Register your product and get support at

# www.philips.com/welcome

40PFL6605H 32PFL6605H 40PFL6505H 32PFL6505H 40PFL6405H 32PFL6405H 46PFL5805H 40PFL5805H 52PFL5605H 46PFL5605H 40PFL5605H 40PFL5605K 32PFL5605H 42PFL5405H 37PFL5405H 32PFL5405H 32PFL3805H 32PFL3705H

RO Manual de utilizare

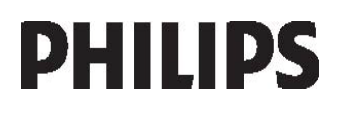

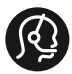

# **Contact information**

België/ Belgique 0800 80 190 Gratis / Gratuit ß chat www.philips.com/support

България 00800 11 544 24

Česká republika 800142840 Bezplatný hovor

Danmark 3525 8759 Lokalt opkald CHAT www.philips.com/support

Deutschland 0800 000 7520 gebührenfreier Anruf ß chat www.philips.com/support

Ελλάδα 0 0800 3122 1280 Κλήση χωρίς χρέωση

#### España

900 800 655 Teléfono local gratuito solamente para clientes en España ß chat www.philips.com/support

Estonia 6008600 kohalik kõne tariifi

France 0805 025 510 numéro sans frais ß chat www.philips.com/support

Hrvatska 0800 222778 free

Ireland 01 601 1777

Italia 800 088774 Numero Verde

Қазақстан +7 727 250 66 17 local Latvia 52737691 local

Lithuania 67228896 local

Luxemburg/Luxembourg 40 6661 5644 Ortsgespräch/Appel local

Magyarország 0680018189 Ingyenes hívás

Nederland 0800 0230076 Gratis nummer

Norge 22 70 81 11 Lokalsamtale

Österreich 0800 180 016

Polska 00800-311-13-18 Pozosta?e produkty RTV oraz AGD

Portugal 800780903 Chamada Grátis

Россия (495) 961-1111 8-800-200-0880 (бесплатный звонок по России)

România 0800-894910 Apel gratuit 0318107125 Apel local

Србија +381 114 440 841 Lokalni poziv

Slovensko 0800 004537 Bezplatný hovor

Slovenija 00386 12 80 95 00 lokalni klic

This information is correct at the time of print. For updated information, see www.philips.com/support.

Sverige 08 5792 9100 Lokalsamtal

Suisse/Schweiz/Svizzera 0800 002 050 Schweizer Festnetztarif/ Tarif réseau fixe France

Suomi 09 2311 3415 paikallispuhelu

Türkiye 0800 261 3302 Şehiriçi arama

United Kingdom General No: 0800 331 6015 free General National Rate No: 0870 911 0036 National rate

Українська 0-800-500-697

# **Cuprins**

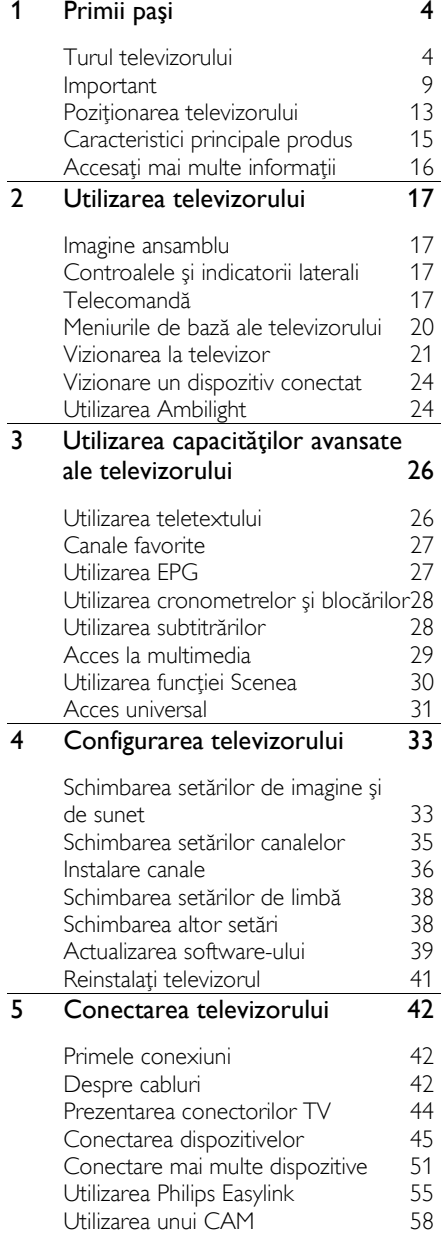

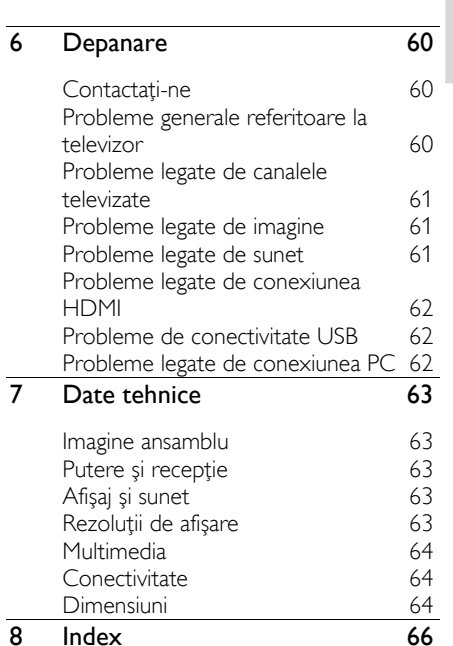

RO 3

# <span id="page-3-0"></span>1 Primii paşi

# <span id="page-3-1"></span>Turul televizorului

## Telecomanda

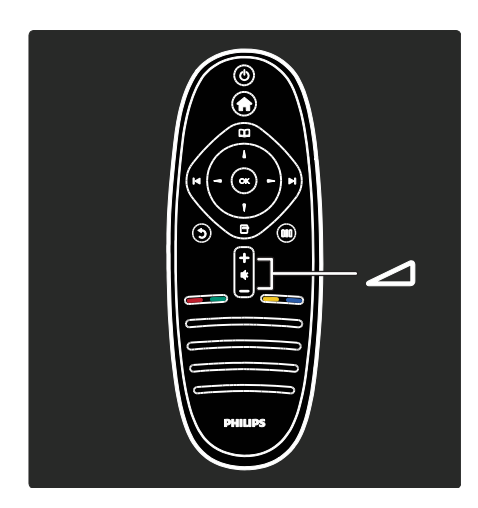

#### Pentru a regla volumul.

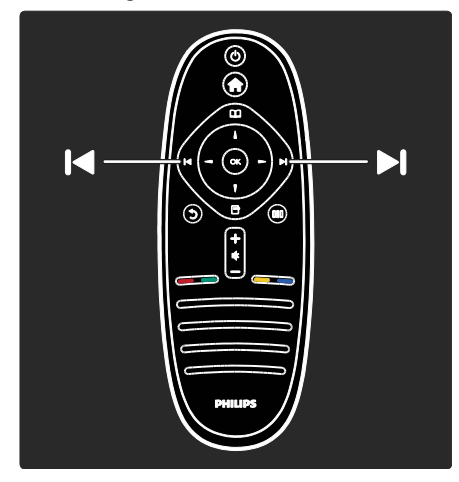

Pentru a comuta canalele TV.

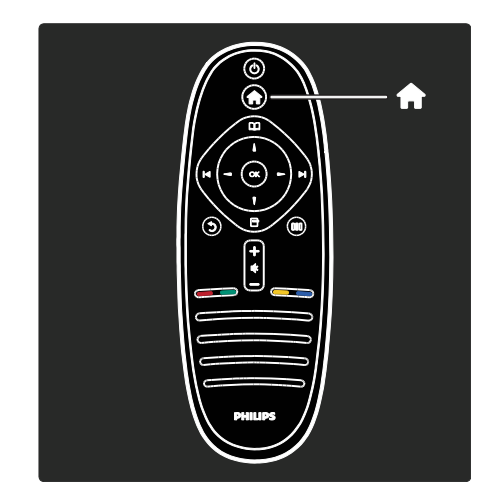

#### Pentru a deschide sau a închide meniul Acasă **\***.

În meniul Acasă, puteţi accesa uşor dispozitivele conectate, setările de imagine şi de sunet, cât și alte caracteristici utile.

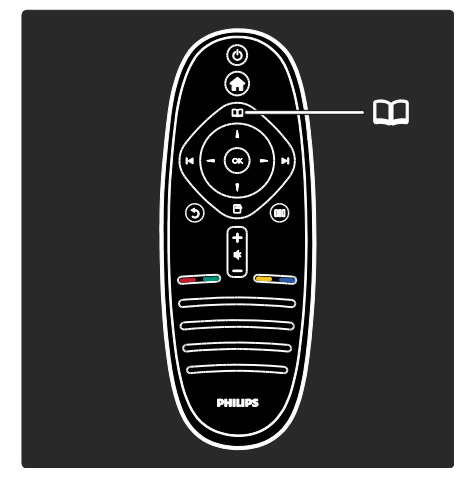

#### Pentru a deschide sau a închide meniul Parcurgere<sup>11</sup>

În meniul Parcurgere, puteţi accesa Teletextul, lista de canale sau Ghidul electronic de programe (EPG)\*.

\*EPG nu este disponibil în toate ţările.

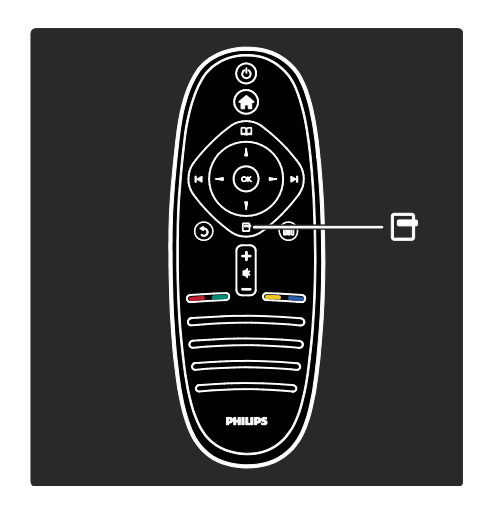

Pentru a deschide sau a închide meniul Optiuni<sub>a</sub>.

Meniurile Opţiuni oferă setări comode legate de afişările de pe ecran.

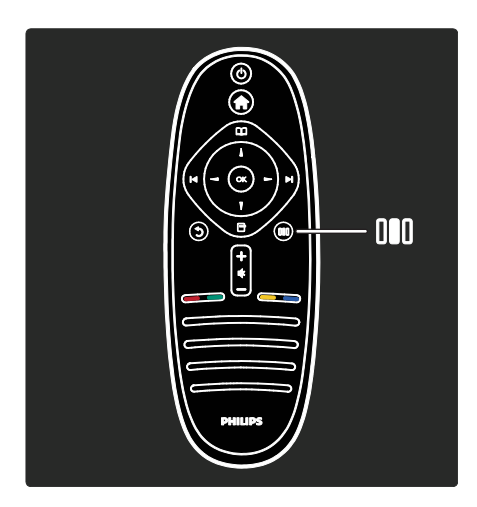

Pentru a deschide sau a închide meniul de Experimentare III.

În meniul Experimentare, puteţi accesa o gamă de setări utilizate frecvent.

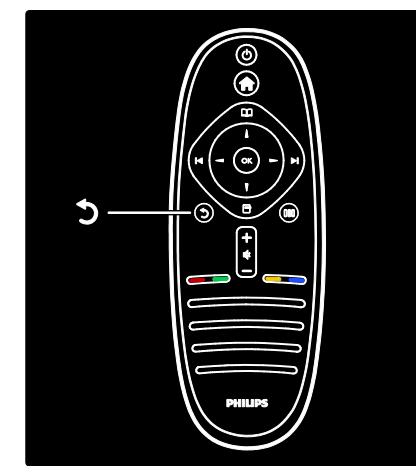

### Înapoi .

Pentru a reveni la canalul TV sau la meniul anterior. Apăsaţi şi ţineţi apăsat pentru a reveni la urmărire programe televizor.

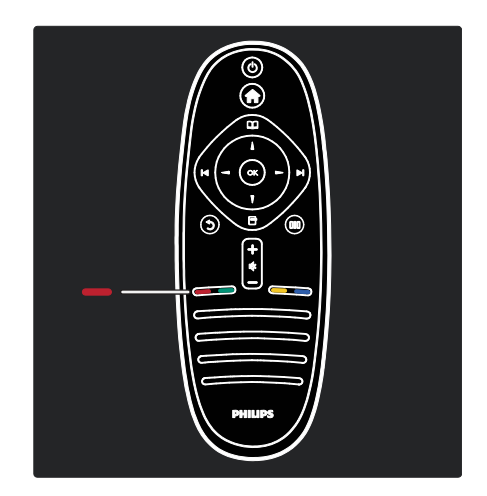

#### Roşu

Pentru a selecta opţiunea roşu, accesaţi servicii\* TV interactive digitale sau vizionaţi clipuri demonstrative TV.

\*Disponibil numai pe anumite modele.

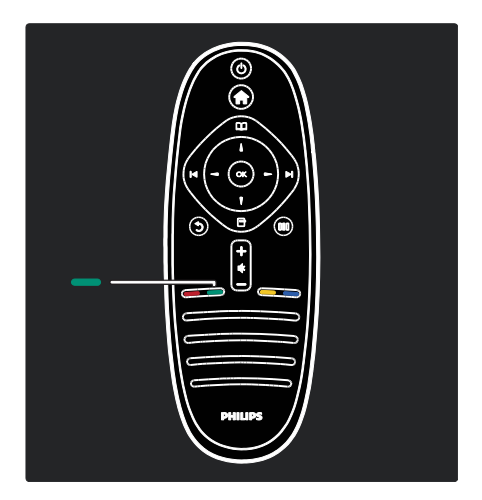

#### Verde

Pentru a selecta opţiunea verde sau setările economice.

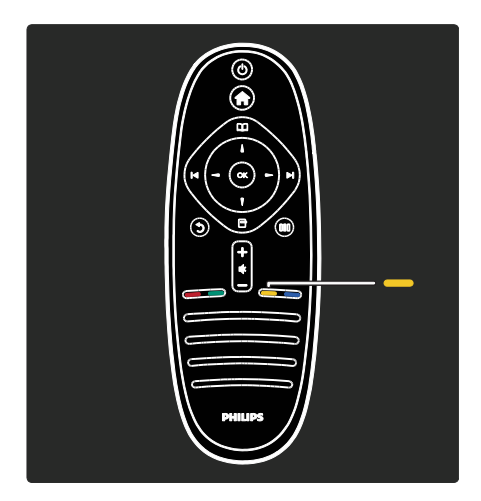

#### Galben

Pentru a selecta opţiunea galben.

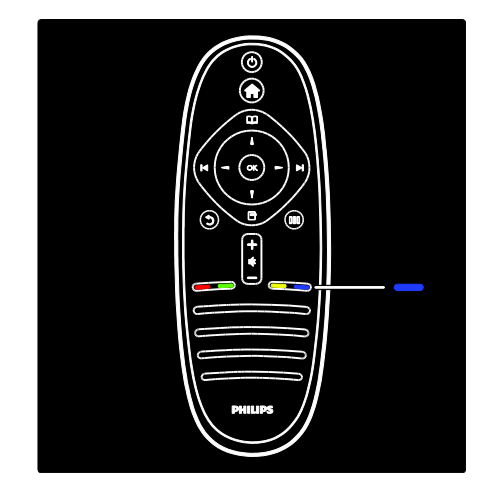

#### Albastru

Pentru a selecta opţiunea albastru sau pentru a deschide Mini-aplicaţiile\*.

\*Disponibil numai pe anumite modele.

Citiţi mai multe despre telecomandă în Ajutor > Utilizarea televizorului > Telecomanda > Imagine de ansamblu (Pagin[a 17\)](#page-16-4). Alternativ, găsiţi răspunsul în Căutare...

Apăsaţi pentru a selecta următorul tur al televizorului.

## Meniurile televizorului

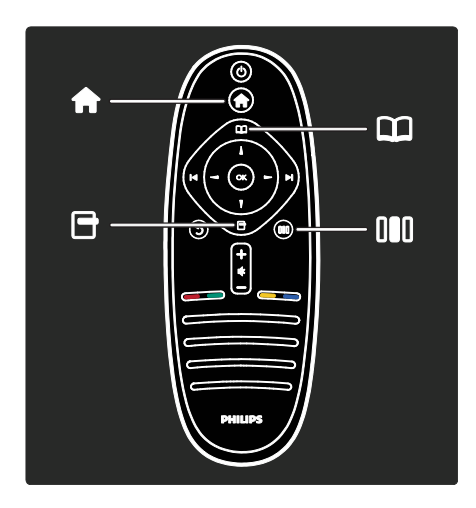

Să învăţăm mai multe despre aceste meniuri utilizate frecvent:

- meniul Acasă
- meniul Parcurgere
- meniul Opţiuni
- meniul Experimentare

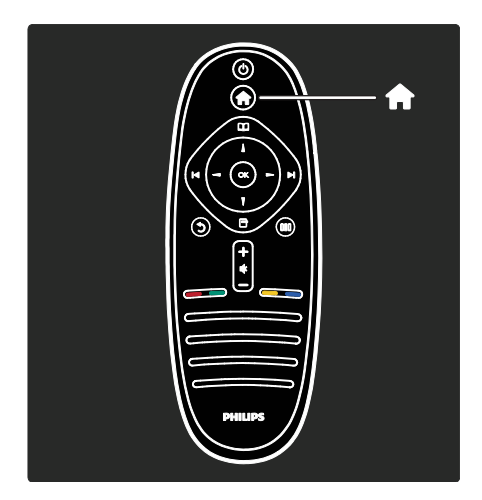

În meniul Acasă ; puteți selecta sursa de vizionat, precum un canal TV sau filme de pe un player DVD conectat sau de pe o unitate flash USB. Puteti de asemenea să adăugati un dispozitiv nou sau să accesați [Configurare] meniul pentru mai multe setări.

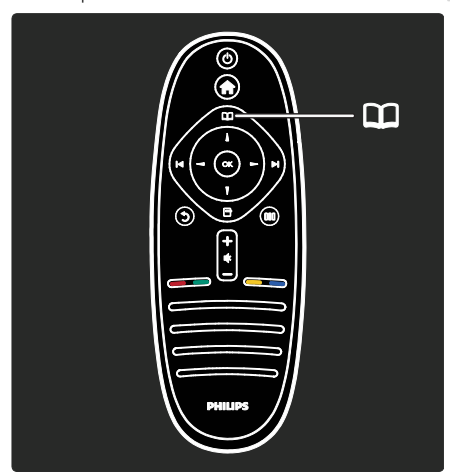

În meniul Parcurgere<sup>n</sup>, puteți accesa Teletextul, lista de canale sau Ghidul electronic de programe (EPG)\*.

\*EPG nu este disponibil în toate ţările.

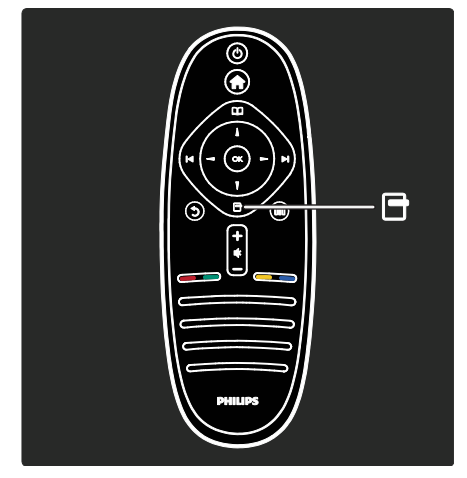

În meniul Opțiuni , puteți selecta setările legate de afişările de pe ecran. De exemplu, în timp ce vizionați un canal, puteți să îl marcați ca favorit.

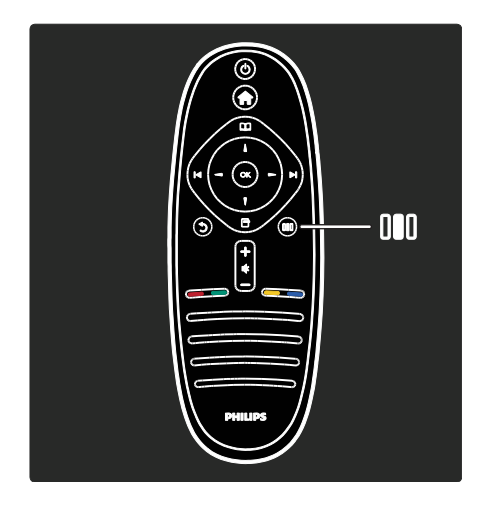

În meniul Experimentarellll, puteti regla rapid Ambilight\* şi setările de imagine şi de sunet.

Puteţi selecta setarea ideală de imagine pentru filme, jocuri sau muzică. Sau puteți modifica formatul imaginii de pe ecran. Puteti chiar să modificați setările pentru sunet surround pentru boxele TV.

\*Disponibil numai pe anumite modele.

Puteți găsi de asemenea răspunsul în Căutare...

Apăsaţi pentru a selecta următorul tur al televizorului.

## Conectarea dispozitivelor

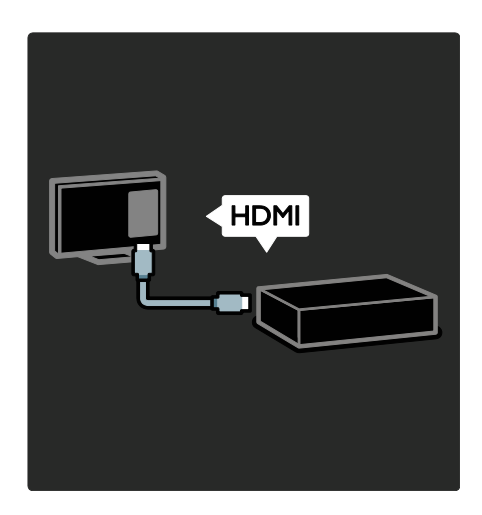

Conectaţi playere DVD, playere Blu-ray Disc sau console de jocuri prin HDMI.

Conexiunea HDMI oferă cea mai bună calitate a imaginii şi a sunetului. Dacă conectați un dispozițiv la acest televizor, accesaţi meniul Acasă pentru a-l adăuga.

Apăsați **+ > [Adăugați dispozitivele dvs.]**, apoi urmati instructiunile de pe ecran. Asiguraţi-vă să selectaţi conectorul TV corect la care este conectat dispozitivul. Citiţi mai multe în Ajutor > Utilizarea televizorului > Meniurile de bază ale televizorului > Adăugarea dispozitivelor dvs (Pagina [21\)](#page-20-1).

Dacă conectati un dispozitiv compatibil EasyLink (HDMI-CEC) la televizor, este adăugat automat la meniul Acasă.

Accesaţi meniul Acasă şi selectaţi pictograma dispozitivului nou adăugat. Cititi mai multe în Ajutor > Conectarea televizorului> Utilizarea caracteristicii Philips EasyLink (Pagina 55).

În Ajutor > Conectarea televizorului (Pagina [42\)](#page-41-0), puteți învăța să conectați cele mai uzuale dispozitive prin intermediul ilustratiilor, de exemplu:

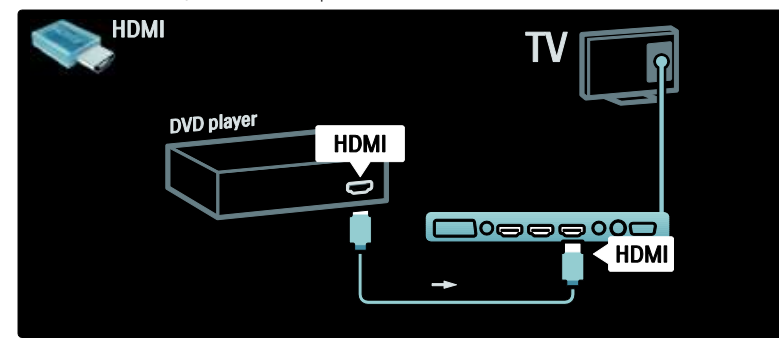

## Televizorul High Definition

Puteti viziona programe de înaltă definitie (HD) cu o calitate HD a imaginii.

Dacă vizionați programe non-HD, calitatea imaginii va fi asemănătoare cu cea a televizoarelor non-HD.

Televizorul dvs. poate afişa conţinut video HD de la:

- un Blu-ray disc player, conectat cu un cablu HDMI, redând un disc Blu-ray
- un DVD player cu upscaling, conectat cu un cablu HDMI, redând un disc DVD
- un furnizor HD prin unde radio (DVB-T MPEG4)
- un receiver digital HD, conectat cu un cablu HDMI, care redă continut HD de la un operator de transmisie prin cablu sau satelit
- un canal HD pe reţeaua dvs. DVB-C
- o consolă de jocuri HD (de exemplu, X-Box 360 sau PlayStation 3), conectată cu un cablu HDMI, pe care se joacă un joc HD

#### Clip video HD

Pentru a experimenta claritatea uimitoare și calitatea imaginilor televizorului HD, puteti viziona clipul video High Definition din meniul Acasă. Apăsați  $\biguparrow$  > [Configurare] > [Vizualizare demonstraţii] (de pe a doua pagină a meniului de configurare).

Contactati distribuitorul pentru mai multe informatii.

Vizitați **[www.philips.com/support](http://www.philips.com/support)** pentru a găsi întrebări frecvente care listează canalele sau furnizorii HD din tara dvs.

## <span id="page-8-0"></span>Important

## Felicitări

Felicitări pentru achiziție și bun venit la Philips! Pentru a beneficia pe deplin de asistenta oferită de Philips, înregistrati-vă televizorul la [www.philips.com/welcome](http://www.philips.com/welcome).

## <span id="page-8-1"></span>Siguranţa

Citiţi şi înţelegeţi toate instrucţiunile înainte de a utiliza televizorul. Garanţia produsului nu se aplică în cazul în care eventuala deteriorare se datorează nerespectării acestor instrucţiuni.

#### Risc de şoc electric sau incendiu!

Niciodată nu expuneţi televizorul la ploaie sau apă. Niciodată nu puneți recipiente cu lichid, cum ar fi vaze de flori, lângă televizor. Deconectati imediat televizorul de la sursa de alimentare dacă aţi vărsat lichide pe televizor sau dacă acestea au pătruns in televizor. Contactati Philips Consumer Care pentru ca televizorul să fie verificat înainte de utilizare.

- Niciodată nu introduceţi obiecte în fantele de ventilatie sau alte deschideri ale televizorului.
- Asiguraţi-vă cu nu se exercită presiune asupra cablului de alimentare atunci când televizorul este rotit. Presiunile asupra cablului de alimentare pot slăbi conexiunile şi pot cauza formarea de arcuri electrice.
- Niciodată nu puneți televizorul, telecomanda sau bateriile acesteia lângă surse deschise de flacără sau alte surse de căldură, inclusiv lumina directă a soarelui. Pentru a preveni izbucnirea incendiilor, tineti întotdeauna lumânările sau alte surse de flacără la distantă de televizor, telecomandă și baterii.

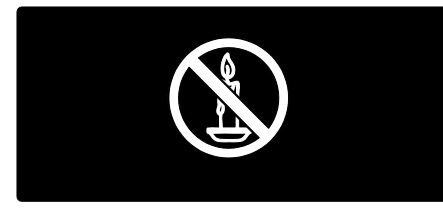

#### Risc de şoc electric sau incendiu!

- Niciodată nu expuneti telecomanda sau bateriile acesteia la ploaie, apă sau căldură excesivă.
- Evitaţi exercitarea forţei asupra prizelor. Prizele care nu sunt fixate corespunzător pot cauza arcuri electrice sau incendii.

#### Risc de vătămare corporală sau de deteriorare a televizorului!

- Pentru a ridica şi transporta un televizor de peste 25 kg sunt necesare două persoane.
- Când montați televizorul pe suportul cu picior, utilizati numai suportul furnizat. Fixati suportul cu picior al televizorului în mod corespunzător. Aşezaţi televizorul pe o suprafată plată, plană, care poate suporta greutatea televizorului şi a suportului.
- Când montaţi televizorul pe perete, utilizati numai un suport de perete care poate suporta greutatea televizorului. Fixaţi suportul de perete pe un perete care poate suporta greutatea combinată a televizorului şi a suportului. Koninklijke Philips Electronics N.V. nu îşi asumă nicio responsabilitate pentru montarea incorectă pe perete care conduce la accidente sau vătămări corporale.
- Înainte de a conecta televizorul la sursa de alimentare, asigurați-vă că tensiunea corespunde cu valoarea inscriptionată în partea din spate a televizorului. Nu conectaţi niciodată televizorul la sursa de alimentare dacă tensiunea este diferită.

#### Risc de lovire a copiilor!

Urmați aceste precauții pentru a preveni răsturnarea televizorului şi lovirea copiilor:

- Nu asezati niciodată televizorul pe o suprafaţă acoperită de un material textil sau alt material care poate fi tras.
- Asiguraţi-vă că nicio parte a televizorului nu atârnă deasupra marginii suprafeţei de montare.
- Nu asezati niciodată televizorul pe o piesă de mobilier înaltă, cum ar fi un raft .<br>de cărti, fără a asigura atât mobilierul, cât şi televizorul de perete sau de un suport adecvat.
- Educaţi copiii cu privire la pericolele cătărării pe mobilier pentru a ajunge la televizor.

#### Risc de supraîncălzire!

Nu instalati niciodată televizorul într-un spaţiu restrâns. Lăsaţi întotdeauna în jurul televizorului un spatiu de cel putin 10 cm pentru ventilatie. Asigurati-vă că perdelele sau alte obiecte nu vor acoperi niciodată fantele de ventilație ale televizorului.

Română

Risc de vătămare corporală, incendiu sau deteriorate a cablului de alimentare!

- Niciodată nu puneţi televizorul sau alte obiecte pe cablul de alimentare.
- Pentru a deconecta cu usurintă cablul de alimentare al televizorului de la sursa de alimentare, asigurați-vă că aveți în permanentă acces complet la cablul de alimentare.
- Când deconectați cablul de alimentare, trageţi întotdeuna de ştecher, niciodată de cablu.
- Deconectati televizorul de la sursa de alimentare şi scoateţi antena înainte de furtuni cu fulgere. În timpul furtunilor cu fulgere, nu atingeti niciodată nicio parte a televizorului, a cablului de alimentare sau a cablului antenei.

#### Risc de deteriorare a auzului!

Evitati utilizarea căstilor la volume ridicate sau pentru perioade prelungite de timp.

#### Temperaturile scăzute

Dacă televizorul este transportat la temperaturi mai mici de 5°C, înainte de a-l conecta la priză despachetaţi-l şi aşteptaţi până când temperatura televizorului ajunge la temperatura camerei.

#### Întretinerea ecranului

- Risc de deteriorare a ecranului televizorului! Niciodată nu atingeți, nu împingeţi, nu frecaţi şi nu loviţi ecranul cu obiecte, indiferent care sunt acestea.
- Scoateţi televizorul din priză înainte de curătare
- Curătați televizorul și rama cu o lavetă moale şi umedă. Niciodată nu utilizaţi alcool, substanţe chimice sau agenţi de curătare de uz casnic pentru curătarea televizorului.
- Pentru a evita deformarea imaginii şi estomparea culorilor, ştergeţi picăturile de apă cât mai rapid posibil.

 Evitaţi imaginile staţionare cât mai mult posibil. Imaginile stationare sunt imaginile care rămân pe ecran o perioadă îndelungată de timp. Imaginile stationare includ meniurile pe ecran. barele negre, afişajele pentru durată etc. Dacă trebuie să utilizati imagini stationare, reduceti contrastul și luminozitatea ecranului pentru a evita deteriorarea acestuia.

#### Casarea

<span id="page-10-0"></span>Produsul dumneavoastră este proiectat şi fabricat din materiale şi componente de înaltă calitate, care pot fi reciclate şi reutilizate.

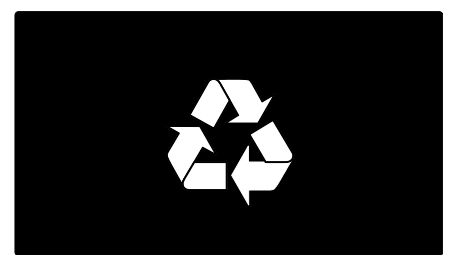

Când această pubelă cu un X peste ea însoteste un produs, înseamnă că produsul face obiectul Directivei europene CEE 2002/96/EC: Vă rugăm să vă informați despre sistemul separat de colectare pentru produse electrice şi electronice.

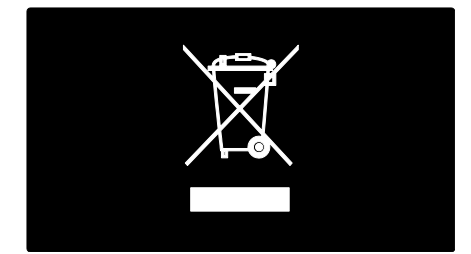

Vă rugăm să actionați în concordanță cu regulile dumneavoastră locale și nu evacuați produsele vechi împreună cu deşeurile menajere obişnuite. Evacuarea corectă a produsului dumneavoastră vechi ajută la prevenirea consecinţelor potenţial negative asupra mediului şi sănătăţii omului.

Produsul dumneavoastră contine baterii asupra cărora se aplică Directiva Europeană 2006/66/EC, care nu pot fi evacuate împreună cu gunoiul menajer. Vă rugăm să vă informati cu privire la regulile locale de colectare separată a bateriilor deoarece evacuarea corectă ajută la prevenirea consecintelor negative asupra mediului înconjurător și a sănătății omului.

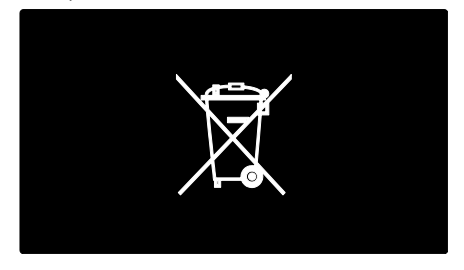

## Eforturi privind mediul

Acest televizor a primit distinctia European Union Ecolabel pentru calităţile sale ecologice.

Un televizor care primeşte distincţia Ecolabel contine functii de eficientă energetică. Pentru a accesa setările de economisire a energiei atunci când priviti la televizor. apăsati butonul verde de pe telecomandă.

Aceste setări de eficientă energetică includ:

- Setări imagine de economisire a energiei: Pentru a aplica o combinatie de setări de imagine care reduce consumul de energie, apăsaţi butonul verde şi selectați [Econ. energie] setarea inteligentă
- Senzor de lumină ambientală: Pentru a economisi energia, senzorul integrat de lumină ambientală reduce luminozitatea ecranului televizorului când lumina înconjurătoare scade.
- Dezactivare imagine: Închide ecranul televizorului. Alte functii, inclusiv sunetul, continuă să functioneze normal. Dezactivarea ecranului economiseşte energie dacă doriti doar să ascultați sonorul de la televizor.

Consultați Configurarea televizorului > Modificarea altor setări > Setări de eficiență energetică (Pagina [38\)](#page-37-2) pentru mai multe informatii.

#### Setări de eficiență energetică încorporate

- Consum redus de energie în regim standby: Circuitele de înaltă clasă și foarte avansate reduc consumul de energie al televizorului la un nivel extrem de redus, fără a exclude functionalitatea constantă în standby.
- Buton de alimentare dedicat: Scoateti complet de sub tensiune televizorul cu butonul de alimentare dedicat de pe partea inferioară a televizorului.
- Gestionarea avansată a consumului de energie: Gestionarea avansată a consumului de energie a acestui televizor asigură cea mai eficientă utilizare a energiei acestuia. Pentru a vizualiza modul în care setările personalizate ale televizorului dvs. afectează consumul relativ de energie al acestuia, apăsați **f**i și selectați [Configurare] > [Vizualizare demonstratii] > [Active Control].

Ne concentrăm continuu pe reducerea impactului asupra mediului al produselor noastre de consum inovatoare. Ne directionăm eforturile către îmbunătățirea aspectului ecologic în timpul fabricării, inclusiv reducerea substantelor nocive, promovarea utilizării eficiente energetic, instrucțiuni privind casarea și furnizarea de informații privind reciclarea produsului.

## **EUROPEAN UNION ECOLABEL**

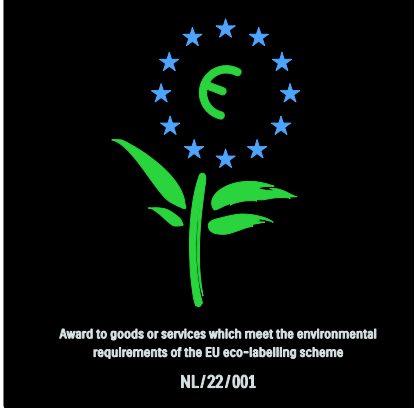

Datorită eforturilor noastre pentru mediu, acest televizor a primit distinctia European Ecolabel.

Găsiti informatii detaliate despre consumul de energie în standby, politica de acordare a garantiei, piesele de schimb și reciclarea acestui televizor pe site-ul Web Philips pentru tara dvs. la **[www.philips.com](http://www.philips.com/)**.

#### Informaţii privind casarea

Informaţi-vă despre casarea corectă a televizorului și a bateriilor, consultați Primii paşi > Important > Casarea. (Pagina [11\)](#page-10-0)

## Utilizarea sistemului de blocare anti-furt Kensington

Televizorul dvs. este echipat cu un slot de sigurantă Kensington în partea inferioară. Achizitionati un sistem de blocare antifurt Kensington (nu este furnizat) pentru a asigura televizorul.

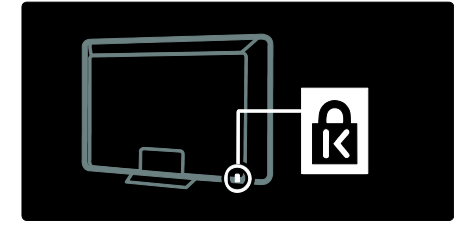

## <span id="page-12-0"></span>Pozitionarea televizorului

#### Montare pe perete

Pentru a monta televizorul, achizitionati un suport de televizor adecvat pentru aparatul dvs. Verificati dimensiunea ecranului televizorului dvs. și comparați-o cu lista de mai jos pentru tipul de sistem de montare pe perete pe care să-l achizitionati: 81 cm/32 inci: 200 mm × 200 mm, M6 81 cm / 32 inci: 200 mm x 300 mm, M6 (numai pentru PFL6XX5)|94cm / 37 inci:

300mm x 200mm, M6

102cm / 40 inci: 200mm x 200mm, M6 107cm / 42 inci: 300mm x 200mm, M6 117cm / 46 inci: 300mm × 300mm, M8 132cm / 52 inci: 300mm × 300mm, M8

Avertisment: Respectati toate instrucțiunile furnizate împreună cu suportul televizorului. Koninklijke Philips Electronics N.V. nu îşi asumă nicio responsabilitate pentru montarea incorectă pe perete care conduce la accidente sau vătămări corporale.

Pentru a preveni deteriorarea cablurilor şi a conectorilor, asigurați-vă că lăsați un spațiu de cel puţin 5,5 cm/2,2" de la spatele televizorului.

Pentru televizoare de 32 inci şi 40 inci (doar pentru PFL6XX5):

Înainte de a monta televizorul pe perete, notați lungimea corectă a surubului. Puteti determina lungimea surubului adunând grosimea suportului de montare pe perete cu lungimea şurubului indicată în imagine.

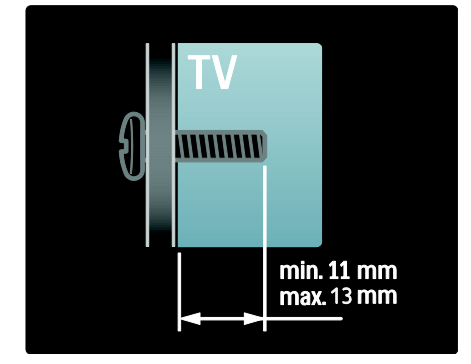

Pentru televizoare de 32 inci şi 40 inci

Înainte de a monta televizorul pe perete, notați lungimea corectă a șurubului. Puteti determina lungimea şurubului adunând grosimea suportului de montare pe perete cu lungimea şurubului indicată în imagine.

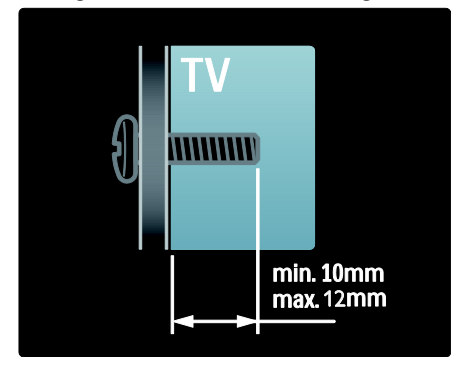

#### Pentru televizoare de 37 inci și 42 inci

Înainte de a monta televizorul pe perete, notați lungimea corectă a surubului. Puteți determina lungimea şurubului adunând grosimea suportului de montare pe perete cu lungimea şurubului indicată în imagine.

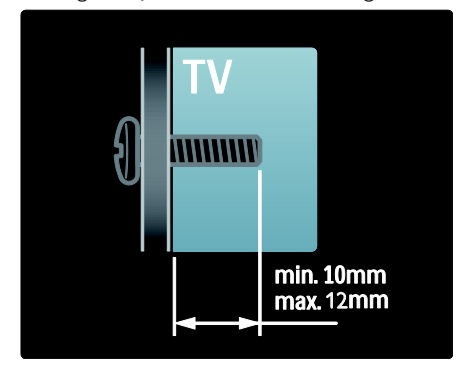

Pentru televizoare de 46 inci şi 52 inci Înainte de a monta televizorul pe perete, notați lungimea corectă a surubului. Puteți determina lungimea şurubului adunând grosimea suportului de montare pe perete cu lungimea şurubului indicată în imagine.

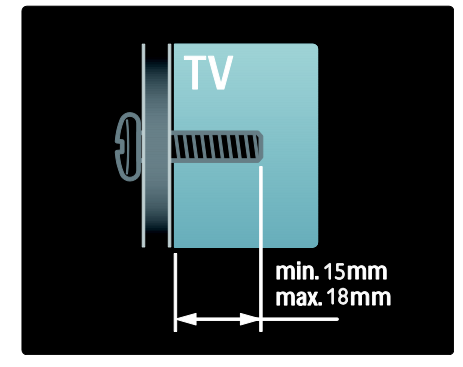

## Pozitionare

- Înainte de a pozitiona televizorul, cititi toate precauţiile de siguranţă. Consultaţi Primii paşi > Important > Siguranţă (Pagin[a 9\)](#page-8-1).
- Pozitionati televizorul astfel încât lumina să nu cadă direct pe ecran.
- Distanta ideală de vizionare la televizor este de trei ori dimensiunea diagonală a ecranului. De exemplu, dacă dimensiunea diagonală a ecranului televizorului este 116 cm/46", distanța de vizionare ideală este de ~3,5  $m/$ ~138" din fata ecranului.
- Când sunteti asezat, ochii dvs. trebuie să se afle la acelaşi nivel cu centrul ecranului.

# <span id="page-14-0"></span>Caracteristici principale produs

## Ecran LCD Full HD

Acest televizor este echipat cu un ecran LCD de înaltă definiție (HD), care acceptă rezolutie HD maximă de 1920 x 1080p. Acest ecran oferă o imagine vie, fără scintilatii, prin scanare progresivă, cu strălucire optimă şi culori superbe. Lumina de fundal cu LED-uri\* a ecranului oferă un contrast exceptional al imaginii cu o economie de energie exceptională. \*Notă: Unele modele sunt echipate doar cu un ecran cu lumină de fundal EEFL. Pentru informatii detaliate despre produs, consultati site-ul [www.philips.com/support.](http://www.philips.com/support)

Pentru a beneficia de conținut HD, trebuie mai întâi să-l conectați la o sursă HD, altfel calitatea imaginii va fi cea a unui televizor normal. Consultaţi Primii paşi > Bucuraţi-vă de televiziunea HD > Continut Full HD

## Ambilight

Ambilight este tehnologia de iluminare care este proiectată din spatele televizorului pe perete. Această tehnologie inovatoare reglează automat culoarea şi luminozitatea luminii pentru a corespunde cu imaginea de pe televizor.

Aceasta creează o îmbunătățire fără precedent a experienţei vizuale. Lumina reduce de asemenea oboseala ochilor, asigurând astfel o experientă de vizionare mai relaxantă.

Consultați Utilizarea televizorului dvs. > Utilizarea Ambilight.

## TV digital

Pe lângă transmisia TV analogică normală, televizorul dvs. poate receptiona transmisii TV şi digitale terestre (DVB-T). Unde sunt disponibile, televizorul dvs. poate receptiona, de asemenea, transmisii digitale prin cablu (DVB-C), digitale prin satelit (DVB-S: Nu este acceptat pe toate modelele) şi radio digitale.

DVB (Transmisia video digitală) vă oferă o calitate mai bună a imaginii şi a sunetului. Unele televiziuni digitale includ, de asemenea, semnale audio (voce) şi/sau teletext în mai multe limbi cu DVB.

## EPG

Ghidul electronic de programe (EPG) este un ghid pe ecran disponibil pentru canale digitale. EPG vă permite să:

- Vizionaţi o listă a programelor digitale difuzate
- Vizualizați programele care urmează
- Grupati programele după gen
- Setaţi alarme pentru a vă aminti când începe un program
- Configurati canalele EPG preferate

Note:

- Ghidul de Programe Electronice (EPG) nu este disponibil în toate ţările.
- Pentru mai multe informații privind EPG, consultați Utilizarea capacităților avansate ale televizorului > Utilizarea EPG (Pagin[a 27\)](#page-26-2).

## Multimedia

Vizualizaţi sau redaţi propriile fişiere multimedia (precum fotografii, muzică şi clipuri video) prin conexiunea USB din partea laterală a televizorului.

Consultați Utilizarea capacităților avansate ale televizorului dvs. > Acces la multimedia (Pagin[a 29\)](#page-28-1).

# <span id="page-15-0"></span>Accesati mai multe informaţii

## Pe ecran

Citiţi manualul de utilizare pe ecran. Prezentul manual conține toate informațiile de care aveti nevoie pentru a instala și a utiliza acest televizor.

Accesati manualul de utilizare selectând [Asistență] în meniul acasă.

Înainte de a urma instrucţiunile, închideţi temporar manualul de utilizare apăsând de pe telecomandă. Deschideti manualul de utilizare pe aceeaşi pagină selectând [Asistenţă] din meniul acasă.

## Pe Internet

O versiune PDF pentru imprimare a prezentului manual de utilizare este disponibilă pe Internet. Aceasta contine cele mai recente informaţii şi explicaţii detaliate ale caracteristicilor neacoperite de prezentul manual de utilizare pe ecran.

Accesaţi PDF-ul, precum şi alte informaţii legate de produs, inclusiv întrebări frecvente şi upgrade-uri firmware la [www.philips.com/support](http://www.philips.com/support).

# <span id="page-16-0"></span>2 Utilizarea televizorului

# <span id="page-16-1"></span>Imagine ansamblu

Această secţiune vă oferă o prezentare a celor mai utilizate controale și funcții ale televizorului.

# <span id="page-16-2"></span>Controalele şi indicatorii laterali

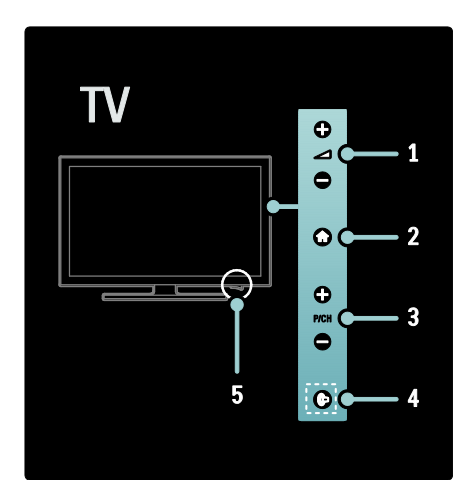

1. **-4** +/- : Mărește sau micșorează volumul. În meniul acasă, apăsati aceste butoane pentru a vă deplasa pe orizontală. 2. **A (Acasă)**: Accesează meniul acasă. Apăsați din nou pentru a lansa o activitate în meniul acasă.

3. P/CH +/- : Trece la canalul următor sau la cel anterior. În meniul acasă, apăsați aceste butoane pentru a vă deplasa pe verticală.

4. **(Ambilight**): Activează sau dezactivează Ambilight. Atunci când televizorul este în modul standby (în aşteptare), activează sau dezactivează lumina lounge. Disponibil numai pe anumite modele:.

5. Alimentare: Porneşte televizorul (' | ') sau  $\hat{\parallel}$  oprește ( $\hat{\parallel}$  o  $\hat{\parallel}$ ).

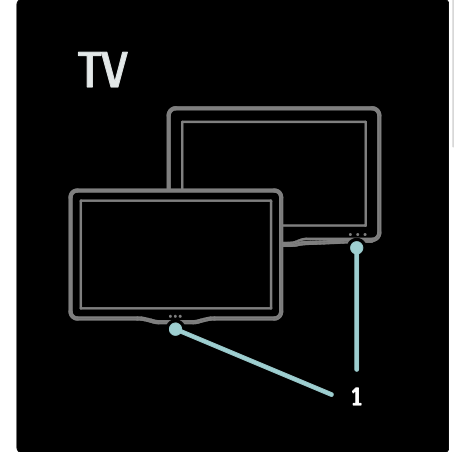

1. Indicator de standby/senzor de telecomandă.

# <span id="page-16-3"></span>Telecomandă

## <span id="page-16-4"></span>Imagine ansamblu

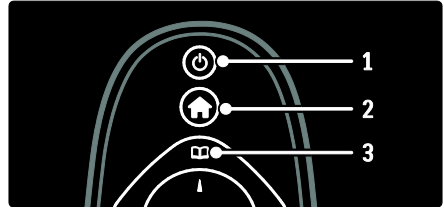

1. **b (Standby)**: Comută televizorul în standby dacă acesta este pornit. Porneşte televizorul dacă acesta este în standby.

2. **†** (Acasă): Accesează meniul acasă.

3. **LE (Navigare)**: Accesează meniul navigare pentru a selecta lista de canale a televizorului, Ghidul electronic de programe şi teletextul.

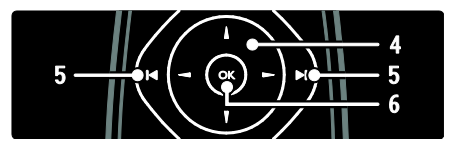

#### 4. (Butoane pentru navigare):

Navighează prin meniuri și selectează elemente.

#### 5.<sup>1</sup> II (Anterior/Următor): Comută

canalele. De asemenea, sare prin paginile unui meniu şi între piese, albume sau foldere. 6.OK: Confirmă o introducere sau o selecție.

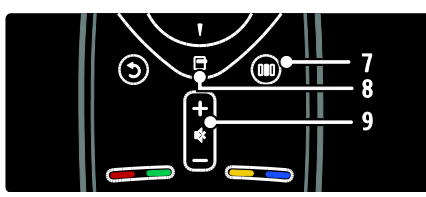

7. **III** (Experimentare): Accesează meniul de experimentare.

8. **□ (Opțiuni)**: Accesează opțiuni pentru activitatea sau selectia curente.

9.<sup>+</sup>/- (Volum) și (Mut): Mărește sau micşorează volumul; opreşte sau restaurează sunetul.

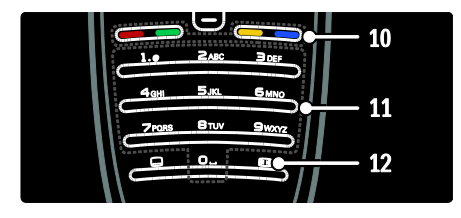

10. Butoane colorate: Selectează sarcini sau optiuni. Neacceptat în modul MHEG. 11.0-9 (Butoane numerice): Selectează un canal sau o setare.

12. (Format imagine): Selectează un format de imagine.

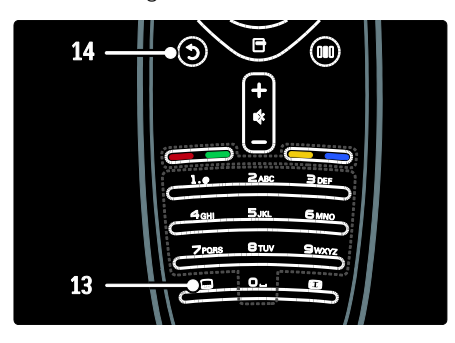

13. (Subtitrare): \*Activează sau dezactivează subtitrările.

14. (Înapoi): \*Revine la un meniu ecran anterior. Apăsați și țineți apăsat pentru a reveni la urmărire programe televizor. \*Neacceptat în modul MHEG.

### Baterii

Deschideţi capacul pentru baterii de pe spatele telecomenzii pentru a introduce bateriile (Tip AAA-LR03-1,5 V sau tip CR2032-3V).

Asigurati-vă că bornele + și - ale bateriilor sunt aliniate corect (+ şi - sunt marcate în interior).

Scoateţi bateriile dacă nu utilizaţi telecomanda o perioadă lungă de timp. Eliminati bateriile conform directivelor de casare. Citiţi Primii paşi > Important > Casarea (Pagina [11\)](#page-10-0).

Consultaţi următoarele pentru locaţia diferitelor compartimente pentru baterii:

Pentru telecomandă cu baterii AAA (cap la cap):

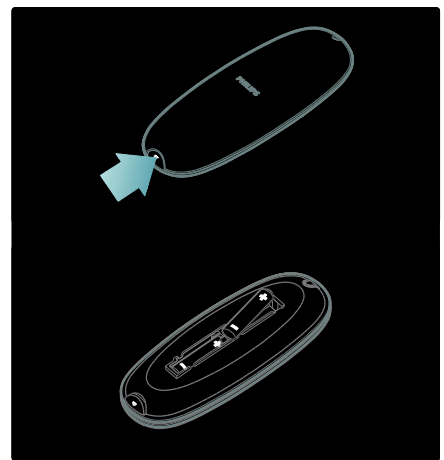

#### Pentru telecomandă cu baterii AAA (alăturate):

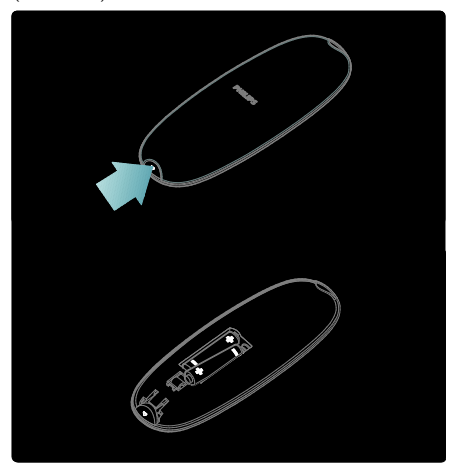

Pentru baterii cu telecomandă în formă de monedă:

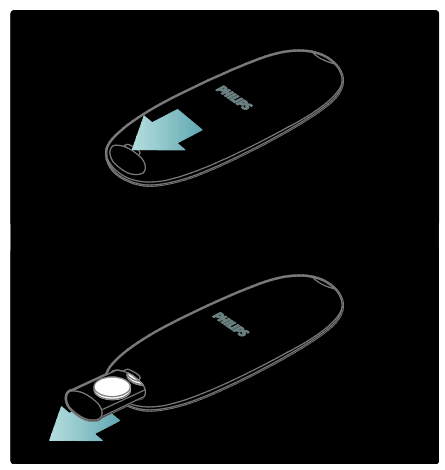

## Utilizare

Când folosiţi telecomanda, ţineţi-o aproape de televizor și îndreptați-o către senzorul pentru telecomandă.

Asigurati-vă că linia dintre telecomandă și televizor nu este blocată de mobilier, pereţi sau alte obiecte. Următoarea ilustrație este doar un exemplu -- locatia senzorului pentru telecomandă poate fi diferită pe televizorul dumneavoastră:

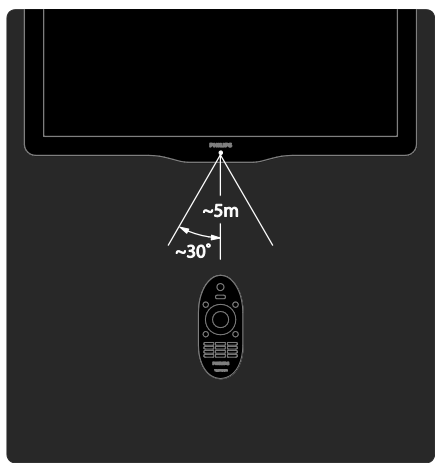

## Telecomandă pe ecran

Notă: Disponibil dacă dispozitivul conectat este compatibil HDMI-CEC. O telecomandă pe ecran (OSRC) vă oferă acces facil la cele mai folosite functii. Butoanele de pe ecran disponibile diferă în functie de setările televizorului dvs. și de caracteristicile dispozitivului HDMI-CEC conectat.

#### Pentru a accesa OSRC

1. În timp ce vizionati un program la televizor sau la un dispozitiv conectat, apăsați . 2. Selectati [Afisare taste dispozitiv], apoi apăsaţi OK.

3. Utilizati Butoane pentru navigare și OK pentru a selecta şi a utiliza un buton pe ecran.

# <span id="page-19-0"></span>Meniurile de bază ale televizorului

## Acasă

Meniul Acasă vă oferă acces uşor la dispozitivele conectate, la setările de imagine şi de sunet, cât şi la alte caracteristici utile. 1. Apăsați **n** 

2. Selectaţi un element din meniul Acasă, apoi apăsați OK pentru a accesa meniul.

3. Pentru a ieși din meniul Acasă, apăsați **f** sau **D** 

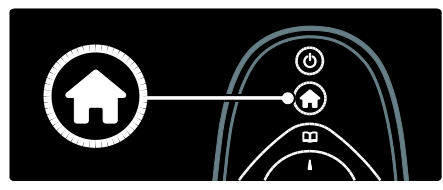

Pentru a începe o activitate, selectati elementul dorit cu Butoane pentru navigare, apoi apăsați OK:

- [Asistenţă]: Accesează manualul de utilizare electronic.
- [Vizionare TV]: Comută înapoi la sursa antenei dacă este selectată altă sursă.
- [Parcurgere USB]: Dacă este conectat un dispozitiv de stocare USB, accesează browserul cu continut.
- **[Scenea]**: Comută la fundalul Scenea.
- [Adăugati dispozitivele dvs.]: Adaugă dispozitive noi la meniul acasă. Retineti că trebuie să adăugaţi un nou dispozitiv la meniul acasă pentru a-l accesa.
- [Configurare]: Accesează meniuri pentru a permite modificarea imaginii, sunetului şi a altor setări ale televizorului.

## **Navigare**

Meniul de navigare vă oferă acces facil la:

- Ghid electronic de programe
- Lista de canale a televizorului
- Teletext

Pentru a accesa meniul de navigare în timp ce vizionati un program la televizor, apăsați m .

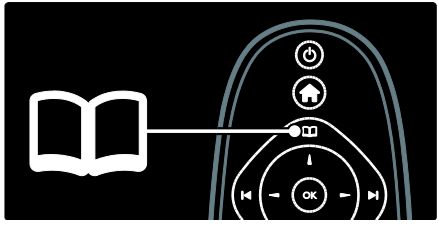

1. Apăsați Butoane pentru navigare pentru a selecta un element:

- [Ghid de programe]: Accesează ghidul electronic de programe.
- [Listă de canale]: Accesează lista de canale a televizorului.
- [Teletext]: Accesează teletextul.
- 2. Apăsați OK pentru a confirma alegerea.

## **Experimentare**

Apăsați **III** pentru a accesa meniul de experimentare, care asigură o gamă de setări utilizate frecvent.

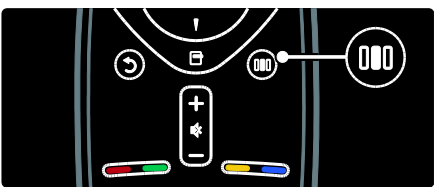

Meniul din bara de experimentare vă oferă acces facil la:

- [Format imagine]: Schimbă formatul imaginii.
- [Imagine inteligentă]: Setări de imagine utilizate frecvent.
- [Sunet inteligent]: Setări de sunet utilizate frecvent.
- [Boxe]: Configurează boxele televizorului pentru Philips EasyLink.
- [Deplasare imagine]: Reglează poziţia imaginii.

## Listă canale

Lista canalelor afişează canalele televizorului si statiile radio posibile instalate pe televizorul dvs.

1. Când priviti la televizor, apăsați  $\Box$ 

2. Selectați [Listă de canale], apoi apăsați OK.

3. Selectați un canal, apoi apăsați OK pentru a accesa canalul.

4. Apăsați <sup>+</sup> pentru a ieși din lista de canale fără a schimba canalul.

## <span id="page-20-1"></span>Adăugarea dispozitivelor dvs.

După ce conectați un dispozitiv la televizor. adăugați acest dispozițiv în meniul acasă pentru acces uşor.

În meniul acasă, selectați **[Adăugați** dispozitivele dvs.], apoi apăsați OK. Urmați instrucţiunile de pe ecran pentru a adăuga dispozitivul la meniul acasă.

Pentru a elimina un dispozitiv din meniul acasă, selectați elementul, apăsați  $\blacksquare$  și selectați [Eliminați acest dispozitiv]. Apăsați OK.

## **Configurare**

[Configurare] din meniul acasă vă permite să modificati majoritatea setărilor televizorului, inclusiv:

- Setări de imagine sau de sunet
- Instalare sau actualizare canale televizor
- Actualizare software televizor
- Alte caracteristici speciale

1. În meniul acasă, selectați [Configurare], apoi apăsați OK.

2. Selectati un element cu **Butoane pentru** navigare, apoi apăsați OK:

- [Setare rapidă imaginie şi sunet]: Vă asistă în procesul de setare imagine şi sunet.
- [Setări TV]: Setări avansate imagine şi sunet.
- [Căutare canale] sau [Căutare satelit]: Vă asistă în procesul de instalare a canalelor de pe antenă sau satelit (dacă sunt disponibile).
- [Setări canal] sau [Setări satelit]: Setări canal avansate.
- [Actualizare software]: Vă asistă în procesul de actualizare a software-ului pentru televizor.
- [Setări software]: Setări avansate de actualizare televizor.
- [Vizualizare demonstraţii]: Demonstratii de caracteristici speciale disponibile pe televizor.

## **Optiuni**

Meniurile opţiuni oferă setări comode legate de afişările de pe ecran.

1. Apăsați □ pentru a vedea ce opțiuni sunt disponibile.

2. Pentru a ieși, apăsați □ din nou.

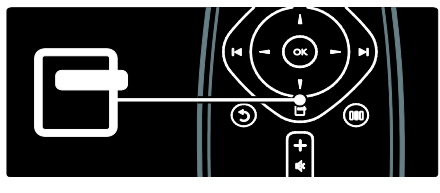

# <span id="page-20-0"></span>Vizionarea la televizor

Porniți/opriți televizorul sau puneţi-l în modul standby.

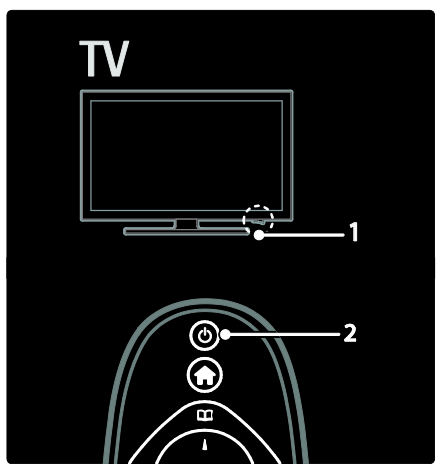

Pentru a porni

- Dacă indicatorul frontal LED este stins, apăsaţi comutatorul de pornire (1) de la partea inferioară a televizorului în pozitia ' I '.
- Dacă indicatorul frontal LED este roşu, apăsati *d*i pe telecomandă (2). Ca alternativă, scoateti televizorul din modul standby apăsând orice tastă de pe partea laterală a televizorului.

#### Note:

- Indicatorul frontal LED nu se aprinde atunci când televizorul este pornit.
- Televizorul necesită o anumită perioadă pentru a porni. În acest timp, televizorul nu va răspunde la telecomanda sau la controalele laterale. Acest comportament este normal.

#### Pentru a comuta la modul standby

Apăsați d de pe telecomandă. Indicatorul frontal LED se aprinde roşu.

#### Pentru a opri

Apăsaţi comutatorul de pornire de la partea inferioară a televizorului în pozitia 'o'. Televizorul se opreşte.

Deşi televizorul dumneavoastră consumă putină energie electrică atunci când se află în modul standby, energia continuă să fie consumată. Atunci când nu este în uz pentru o perioadă mai lungă de timp, opriti televizorul utilizând comutatorul de la partea sa inferioară.

## Schimbarea canalelor

Apăsati  $\blacksquare$  de pe telecomandă sau P/CH +/- de pe partea laterală a televizorului.

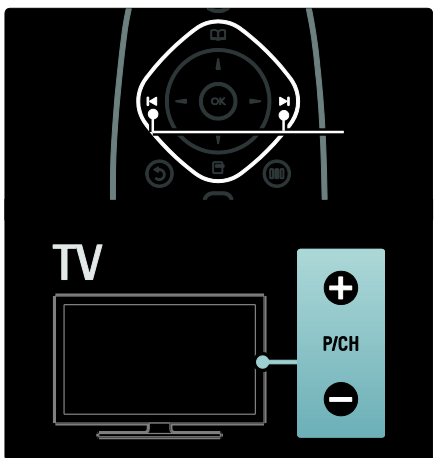

- Apăsați II, apoi selectați [Listă de canale] pentru a utiliza lista de canale.
- Apăsați **D** pentru a reveni la pagina vizualizată anterior.
- Introduceti un număr de canal utilizând Butoane numerice.

#### Pentru a viziona numai canale analogice sau digitale

Aplicati un filtru pe lista de canale pentru a accesa numai canale analogice sau digitale. 1. În lista de canale, apăsați  $\blacksquare$ .

#### 2. Selectati **[Selectati lista] > [Analog]** sau [Digital], apoi apăsați OK.

În funcție de selecția dvs, devin disponibile numai canalele digitale sau analogice.

## Reglarea volumului

#### Pentru mărirea sau micşorarea volumului

- Apăsați +/- de pe telecomandă.
- Apăsați **-/-** de pe partea laterală a televizorului.

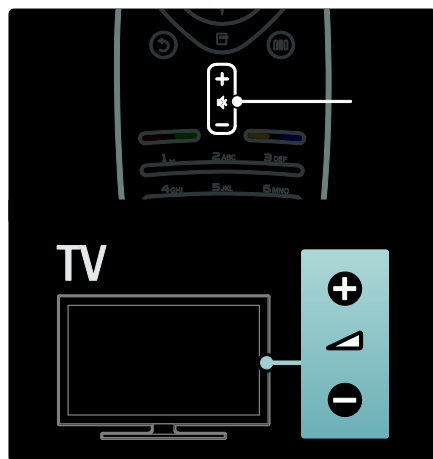

#### Pentru anularea sau repornirea sunetului

- Apăsaţi pentru a anula sunetul.
- Apăsați  $\bullet$  din nou pentru a restabili sunetul.

Utilizați meniul [Sunet] pentru a regla volumul căștilor. Pentru mai multe informații, consultati Configurare televizor > Modificare setări de imagine și de sunet > Setări de sunet suplimentare (Pagina [34\)](#page-33-0).

## Utilizarea setărilor Smart picture

Utilizați *[Imagine inteligentă]* meniul de experimentare pentru a accesa setările frecvente de imagine.

1. Când priviți la televizor, apăsați **III.** 2. Selectați *[Imagine inteligentă]*, apoi selectați una dintre următoarele setări:

- [Personal]: Setează televizorul la preferintele personale setate în [Imagine] meniurile din [Configurare].
- [Vivid]: Setări avansate şi dinamice, ideale pentru utilizarea în timpul zilei.
- [Natural]: O setare naturală a imaginii.
- [Cinema]: Setări ideale pentru vizionarea filmelor.
- [Joc]: Setări ideale pentru jocuri.
- [Economie energie]: Setările cele mai eficiente din punct de vedere energetic.
- [Standard]: Reglează setările de imagine pentru a corespunde celor mai multe medii şi tipuri de video. Setările implicite din fabrică.
- [Fotografie]: Setări ideale pentru a viziona fotografii.
- [Personalizare]: Vă permite să personalizaţi şi să salvaţi setări personale de imagine.
- 3. Apăsați OK pentru a confirma alegerea.
- 4. Apăsați **b** pentru a ieși.

## Utilizarea setărilor Smart sound

Utilizati *[Sunet inteligent]* meniul de experimentare pentru a accesa setările frecvente de sunet.

1. Când priviti la televizor, apăsați **III.** 

2. Selectați *[Sunet inteligent]*, apoi selectați una dintre următoarele setări:

- [Personal]: Setează televizorul la preferintele personale setate în [Sunet] meniurile din [Configurare].
- [Standard]: Reglează setările de sunet pentru a corespunde celor mai multe medii şi tipuri de audio.
- [Stiri]: Aplică setările de sunet ideale pentru audio vorbit, cum ar fi ştirile.
- [Filme]: Aplică setările de sunet ideale pentru filme.
- [ $loc$ ]: Setări ideale pentru jocuri.
- [Dramma]: Aplică setările de sunet ideale pentru drame.
- [Sporturi]: Aplică setările de sunet ideale pentru sport.
- 3. Apăsați OK pentru a confirma alegerea.
- 4. Apăsați <sup>b</sup> pentru a ieși.

## Schimbarea formatului imaginii

Modificaţi formatul imaginii pentru a se potrivi experientei dvs. vizuale.

1. Apăsați **III**.

2. Selectati un format de imagine, apoi apăsaţi OK pentru a confirma.

Notă: Puteţi accesa formate de imagine prin intermediul meniului de experimentare **III** şi al meniului [Configurare] .

Pot fi selectate următoarele formate de imagine:

- [Umplere ecran]: Măreşte automat imaginea pentru a umple tot ecranul. Distorsiune minimă a imaginii, subtitrările rămân vizibile. Nu este pentru intrare PC.
- [Zoom automat]: Măreşte imaginea automat pentru a umple cât mai mult ecranul fără distorsiuni. Pot fi vizibile benzi negre. Nu este pentru intrare PC.
- [Superzoom]: Îndepărtează benzile negre de pe părtile laterale ale transmisiilor 4:3. Nu este pentru HD sau PC.
- [Extindere film 16:9]: Scalează formatul clasic 4:3 la 16:9. Nu este recomandat pentru HD sau PC.
- [Ecran lat]:Modifică formatul clasic 4:3 la 16:9.
- [Nescalată]: Asigură un maximum de detalii pentru PC. Disponibil numai când [Mod PC] este activat în meniul [Imagine].

#### Note:

În functie de sursa imaginii, unele formate de imagine nu sunt disponibile şi nu vor fi văzute pe ecran.

# <span id="page-23-0"></span>Vizionare un dispozitiv conectat

## Adăugare nou dispozitiv

#### Note:

- Înainte de a viziona un dispozitiv conectat, trebuie să-l adăugați la meniul acasă.
- Dispozitivele compatibile HDMI ARC conectate la conectorul HDMI ARC de pe televizor sunt adăugate automat la meniul acasă.
- 1. Conectaţi şi porniţi dispozitivul.
- 2. Apăsați **n**.

3. Selectaţi [Adăugaţi dispozitivele dvs.], apoi apăsați OK. Urmați instrucțiunile de pe ecran.

## Vizionare dispozitiv conectat

- 1. Apăsați **n**
- 2. Selectaţi dispozitivul din meniul acasă.
- <span id="page-23-1"></span>3. Apăsați OK pentru a confirma alegerea.

# Utilizarea Ambilight

## Pornire Ambilight

(Disponibil numai pe anumite modele.) Vă bucurati de o experientă de vizionare mai relaxată și de o calitate îmbunătățită a imaginii percepute. Reduceti iluminarea din cameră pentru efectul Ambilight optim.

#### Precautie

Pentru a evita recepţia slabă a telecomenzii cu infraroșu, nu plasați dispozitivele între telecomandă şi Ambilight.

- 1. Apăsați **III** (Experimentare).
- 2. Selectați [Ambilight], apoi apăsați OK.

3. Pentru a activa sau dezactiva Ambilight, selectați [Activ] sau [Oprit].

Puteti de asemenea să apăsați de pe televizor pentru a activa sau dezactiva Ambilight.

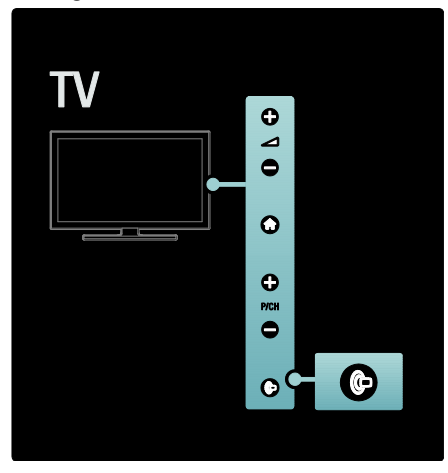

## Configurare Ambilight

(Disponibil numai pe anumite modele.) În meniul Ambilight, puteti accesa mai multe setări Ambilight.

Atunci când priviți la televizor, apăsați  $\triangle$ [Configurare] > [Setări TV] > [Ambilight]. Selectați o setare pentru a regla:

- [Dinamic]: Reglează Ambilight între nivelurile relaxat şi dinamic. Disponibil numai dacă Ambilight [Culoare] este setat la [Dinamic].
- [Luminozitate]: Reglează luminozitatea Ambilight.
- [Culoare]: Selectează o culoare predefinită.
- [Culoare personalizata]: Setaţi propria culoare Ambilight. Pentru a accesa această optiune, setați [Ambilight] > [Culoare] > [Personalizare].
- [Separare]: Reglează diferența nivelului de culoare dintre fiecare parte a televizorului. Dezactivati această caracteristică pentru o culoare Ambilight dinamică şi uniformă.
- [Oprire televizor]: Selectaţi modul în care se opreşte Ambilight când televizorul este oprit.
- [Lounge light]: Selectează un mod de lumină lounge. Această setare este aplicată când lumina lounge este activată în modul standby.
- [Scenea lounge light]: Porniţi sau opriţi lumina lounge Scenea când Scenea este activat.
- [Culoare perete]: Selectează o culoare pentru a se potrivi cu culoarea peretelui. Ambilight îşi va corecta culorile pentru a se adapta cel mai bine la culoarea peretelui din spatele televizorului.

## Setați răspunsul Ambilight

(Disponibil numai pe anumite modele.) Înainte de a putea regla viteza răspunsului Ambilight, apăsați  $\bullet$  > [Configurare] > [Setări TV] > [Ambilight] > [Culoare] > [Dinamic].

Setați viteza cu care Ambilight răspunde la imaginile de pe ecran.

- 1. Apăsați **III** (Experimentare).
- 2. Selectaţi [Ambilight dinamic], apoi apăsaţi OK.
- 3. Deplasaţi glisorul pentru a seta promptitudinea Ambilight.
- 4. Apăsați <sup>\*</sup> pentru a ieși din glisor.
- 5. Apăsați OK pentru a confirma alegerea.

## Utilizaţi lumina lounge

(Disponibil numai pe anumite modele.) Atunci când televizorul este în modul standby, puteţi activa Ambilight şi crea un efect de lumină lounge în camera dvs. Atunci când televizorul este în modul standby, apăsați de pe partea laterală a televizorului.

Notă: Poate dura peste 5 secunde ca lumina lounge să pornească.

Pentru a selecta altă culoare a luminii lounge, consultati Utilizarea televizorului > Utilizarea Ambilight > Configurare Ambilight.

# <span id="page-25-0"></span>3 Utilizarea capacităţilor avansate ale televizorului

# <span id="page-25-1"></span>Utilizarea teletextului

## Selectați o pagină

- 1. Apăsați **II**.
- 2. Selectați [Teletext], apoi apăsați OK.
- 3. Selectaţi o pagină prin:
- Introducerea numărului paginii cu Butoane numerice.
- Apăsare pe  $\blacktriangle \blacktriangledown$  sau pe  $\blacktriangleright$ l  $\blacktriangleright$ l pentru a vizualiza pagina următoare sau pagina anterioară.
- Apăsarea Butoane colorate pentru a selecta un element codificat prin culori.
- 4. Apăsați D pentru a ieși din teletext.

## Accesarea opţiunilor pentru teletext

1. Când sunteți în teletext, apăsați **□**.

- 2. Selectaţi o opţiune:
- [Îngheţare pagină] / [Anulare îngheţare pagină]: Îngheată sau dezgheată pagina curentă.
- [Ecran dual] / [Ecran intreg]: Activează si dezactivează teletextul cu ecran dublu, care împarte canalul curent în două, canalul sau sursa curentă fiind în stânga, iar teletextul în dreapta.
- [Vedere T.O.P.]:Transmisiunile teletext de tip T.O.P. (Tabel de pagini) vă permit să vă deplasați direct de la un subiect la altul, fără a mai utiliza numerele de pagină.
- [Mărire] / [Vizualizare normală]: Pentru a citi mai confortabil, puteți mări pagina teletext. Apăsați Butoane pentru navigare pentru a vă deplasa pe ecranul mărit.
- [Redare]: Ascunde sau afișează informatiile ascunse de pe o pagină. precum solutiile la ghicitori sau la puzzle.
- [Derulare subpagina]: Derulează automat prin subpagini dacă acestea sunt disponibile.
- [Limbă]:Comută la un grup de limbi diferite pentru a afişa corect o limbă atunci când acea limbă utilizează un set diferit de caractere.

3. Apăsați □ pentru a ieși din meniul cu optiuni.

## Selectarea unei limbi pentru teletext

Unele televiziuni digitale dispun de mai multe limbi pentru teletext. Vă puteti seta limba primară şi secundară.

1. Apăsați **n** 

2. Selectați [Configurare] > [Setări canal] sau [Setări satelit] > [Limbă] > [Teletext - Principal] sau [Teletext - Secundar]. 3. Selectati-vă limbile teletext preferate, apoi apăsaţi OK.

## Selectare sub-pagini

Un număr de pagină teletext poate include mai multe subpagini. Aceste subpagini sunt afişate pe o bară, lângă numărul paginii principale.

Atunci când sunt disponibile pe o pagină teletext, apăsați sau pentru a selecta subpaginile.

## Căutare teletext

1. În teletext, apăsaţi OK pentru a evidenţia primul cuvânt sau număr.

2. Apăsați Butoane pentru navigare pentru a trece la cuvântul sau la numărul pe care doriti să-l căutați.

3. Apăsați OK pentru a începe căutarea.

4. Apăsaţi până când nu mai este evidenţiat niciun cuvânt sau număr, pentru a ieşi din căutare.

## Utilizare teletext digital

Unele televiziuni digitale oferă text digital dedicat sau servicii interactive pe canalele lor TV digitale, de exemplu BBC1. În teletext digital:

- Apăsaţi Butoane pentru navigare pentru a selecta sau a evidentia elemente.
- Utilizati Butoane colorate pentru a selecta o opțiune, apoi apăsați OK pentru a confirma sau a activa.

Notă: Serviciile de text digitale sunt blocate atunci când subtitrările sunt difuzate şi [Subtitlu] sunt activate. Consultați Utilizarea capacităţilor avansate ale televizorului dvs. > Utilizarea subtitrărilor (Pagina [28\)](#page-27-2).

## Utilizarea Teletextului 2.5

Teletextul 2.5 oferă mai multe culori şi o grafică îmbunătăţită faţă de teletextul normal. Dacă Teletextul 2.5 este transmis de un canal, atunci este activat în mod prestabilit.

#### Pentru a porni sau a opri Teletext 2.5 1. Apăsați **n**

2. Selectați [Configurare] > [Setări TV] > [Preferinţe] > [Teletext] > [Activ] sau [Oprit], apoi apăsaţi OK.

## <span id="page-26-0"></span>Canale favorite

#### Adăugați sau eliminați canale

- 1. Apăsați **II**.
- 2. Selectați **[Lista canale:]**, apoi apăsați **OK**.
- 3. Apăsați  $\blacksquare$ .

#### 4. Selectati [Marcare ca favorit] sau [Anulare marcare ca favorit], apoi apăsaţi OK.

Va apărea o steluţă în grila de canale, indicând adăugarea canalului la lista favorită. Steluta dispare dacă alegeti să eliminați canalul din lista favorită.

## Selectarea unei liste favorite

Vizualizați numai canalele dintr-o listă favorită, sau vizualizaţi toate canalele dacă o listă favorită este momentan selectată.

1. În lista de canale, apăsati  $\blacksquare$ .

2. Selectați [Selectați lista] > [Programe favorite] pentru a afișa canalele dintr-o listă favorită: sau **[Toate]** pentru a afisa toate canalele.

<span id="page-26-1"></span>3. Apăsați OK pentru a confirma alegerea.

# Utilizarea EPG

### Imagine ansamblu

<span id="page-26-2"></span>Ghidul electronic de programe (EPG) este un ghid pe ecran disponibil pentru canale digitale. EPG vă permite să:

- Vizionaţi o listă a programelor digitale difuzate
- Vizualizaţi programele care urmează
- Grupaţi programele după gen
- Setati alarme pentru a vă aminti când începe un program
- Configurati canalele EPG preferate
- Notă: EPG nu este disponibil în toate tările.

## Activarea EPG

1. Apăsați **II**.

2. Selectați **[Ghid de programe]**, apoi apăsați OK.

## Optiuni EPG

Utilizati meniul cu optiuni EPG pentru a seta sau a şterge memento-uri, pentru a schimba ziua și a accesa alte optiuni EPG utile. În functie de serviciul de transmisie, aceste opţiuni sunt disponibile numai pentru şapte sau opt zile.

1. Când sunteți în EPG, apăsați 日.

2. Apăsați Butoane pentru navigare și OK pentru a selecta şi a regla una dintre următoarele setări:

- [Setati memento]: Setează memento-uri pentru programe.
- [Ştergere memento]: Şterge memento-urile pentru programe.
- [Schimbaţi ziua]: Setează ziua EPG. Selectați [Azi], [Urmatoarea zi] sau [Ziua anterioară].
- [Mai multe informaţii]: Vizualizează informatii programe.
- [Cautati dupa gen]: Caută programe TV după gen.
- [Memento programate]: Listează memento-uri pentru programe.
- [Actualizare Ghid de programe]: Actualizează cele mai noi informaţii despre program.

# <span id="page-27-0"></span>Utilizarea cronometrelor şi blocărilor

## Cronometru oprire

<span id="page-27-4"></span>Sleeptimer comută televizorul în standby după o perioadă predefinită de timp. Puteți închide televizorul oricând mai devreme sau puteti reseta cronometrul oprire în timpul numărătorii inverse.

1. Apăsați **fi**.

#### 2. Selectați [Configurare] > [Setări TV] > [Preferințe] > [Cronometru oprire].

3. Apăsați Butoane pentru navigare pentru a seta cronometrul oprire. Cronometrul oprire poate fi setat până la 180 de minute, în trepte de câte cinci minute. Cronometrul oprire este oprit dacă este setat la zero minute.

4. Apăsați OK pentru a activa cronometrul de oprire. Televizorul comută în standby după o perioadă predefinită de timp.

## <span id="page-27-3"></span>Blocare pentru copii

Vă puteţi împiedica copilul să se uite la televizor blocând televizorul.

Pentru a seta sau schimba codul de blocare pentru copii

1. Apăsați **fi**.

2. Selectati [Configurare] > [Setări canal] sau [Setări satelit] > [Blocaj copii] > [Instalare cod] sau [Schimbare cod].

3. Introduceti codul cu **Butoane numerice**. Sugestie:Dacă ați uitat codul, introduceți "8888" pentru a suprascrie orice cod existent.

#### Blocare sau deblocare canale

1. În meniul de blocare pentru copii, selectati [Canal blocat].

2. Introduceţi codul de blocare pentru copii cu Butoane numerice. Va apărea meniul [Canal blocat].

3. Selectaţi canalele de blocat sau de deblocat.

## Restricţii minori

Unele televiziuni clasifică programele în functie de vârstă. Puteti seta televizorul să redea numai programele cu clasificarea pentru vârstă mai mică decât vârsta copilului dvs.

#### 1. Apăsați **n**.

2. Selectați [Configurare] > [Setări canal] sau [Setări satelit] > [Blocaj copii] > [Evaluare]. Va apărea un mesaj care vă solicită să introduceți codul de blocare pentru copii.

3. Introduceţi codul de blocare pentru copii cu Butoane numerice.

4. Selectaţi o clasificare pentru vârstă, apoi apăsaţi OK. Toate programele care depăşesc setarea restricţiei pentru minori sunt blocate.

Pentru informatii privind codurile de blocare pentru copii, consultați Utilizarea capacităților avansate ale televizorului dvs. > Utilizare cronometre şi blocări > Blocare acces copii (Pagina [28\)](#page-27-3).

# <span id="page-27-1"></span>Utilizarea subtitrărilor

## Pe canale analogice

<span id="page-27-2"></span>1. Comutati televizorul la un canal TV analogic.

2. Apăsați II, apoi selectați [Teletext] și apăsati OK.

3. Introduceţi numărul din trei cifre al paginii de subtitrări (de obicei "888").

4. Apăsați D pentru a ieși din teletext. Se afişează subtitrările dacă sunt disponibile.

# Română

## Pe canale digitale

Nu este acceptat la canalele MHEG. 1. Apăsati  $\Box$ 

2. În meniul care apare, selectați [Oprit], [Activ] sau [Activ fara sonor], apoi apăsați OK.

Notă: Cu [Activ fara sonor], televizorul afişează subtitrări numai când sunetul este oprit cu

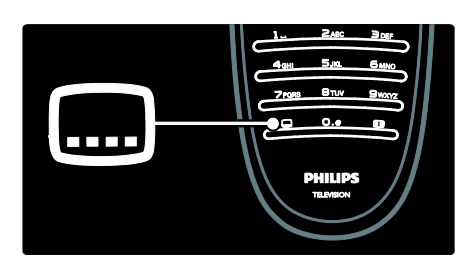

## Limbă subtitrare

Această caracteristică este acceptată numai pe canalele digitale selectate.

- 1. Când priviti la televizor, apăsați  $\blacksquare$ .
- 2. Selectați [Limbă subtitrări].
- 3. Selectati o limbă de subtitrare din listă, apoi apăsaţi OK.

Notă: Informatii suplimentare despre setările limbilor sunt disponibile în Configurare televizor > Modificare setări limbi > Limbi pentru redare audio, subtitrare şi teletext (Pagin[a 38\)](#page-37-3).

# <span id="page-28-0"></span>Acces la multimedia

## Navigare USB

<span id="page-28-1"></span>Puteti viziona fotografii sau reda muzică și clipuri video pe televizor de pe un dispozitiv USB de stocare.

Atentie: Philips nu este responsabilă dacă dispozitivul USB de stocare nu este suportat şi nici pentru deteriorarea sau pierderea datelor din dispozitiv.

Puteţi accesa browser-ul de conţinut prin USB utilizând una dintre următoarele metode:

- Când priviți la televizor, conectați dispozitivul USB la portul USB pe partea laterală a televizorului dvs.
- Apăsați **n**. Selectați [Parcurgere USB], apoi apăsati OK.

#### Vizualizare diaporamă

Apăsați Butoane pentru navigare pentru a selecta o fotografie, apoi apăsați OK.

- Pentru a face o pauză sau a opri redarea, apăsați OK din nou.
- Pentru a trece la fişierul anterior sau la fisierul următor, apăsați l◀ sau ▶l.
- Apăsați **p** pentru a ieși din browser-ul cu continut.

Apăsati □ pentru a accesa sau a ieși din următoarele setări:

- [Afisare informatii]: Afisează informatiile despre fisiere.
- [Oprire]: Oprire diaporamă.
- [Roteste]: Roteşte fişierul.
- [Repeta]: Repetă expunerea de diapozitive.
- [Redare o dată]: Redă fişierul o dată.
- [Aleatoriu oprit] / [Aleatoriu pornit]: Activează sau dezactivează afişarea aleatorie a imaginilor în prezentarea de diapozitive.
- [Viteză prezentare diapozitive]: Setează timpul de afişare pentru fiecare imagine din prezentarea de diapozitive.
- [Tranziţie prezentare diapozitive]: Setează tranziția de la o imagine la cealaltă.
- [Setare ca Scenea]: Setează imaginea selectată ca fundal pe televizor.

#### Ascultare muzică

Apăsați Butoane pentru navigare pentru a selecta o piesă muzicală, apoi apăsați OK.

- Apăsaţi / pentru a derula o piesă înapoi sau rapid înainte.
- Apăsați <sup>+</sup> pentru a ieși din browser-ul cu continut.

Apăsați □ pentru a accesa sau a ieși din următoarele setări:

- [Oprire]: Opreşte redarea audio.
- [Repeta]:Repetă o melodie sau un album.
- [Redare o dată] Redă fişierul o dată.

 [Aleatoriu pornit] / [Aleatoriu oprit]: Activează sau dezactivează redarea aleatorie a melodiilor.

#### Vizionare video

Apăsați Butoane pentru navigare pentru a selecta un fișier video, apoi apăsați OK.

- Apăsați **d** sau **pentru** a derula înapoi sau repede înainte un fişier.
- Apăsați **b** pentru a ieși din browser-ul cu continut.

În timpul redării video, apăsați □ pentru a accesa următoarele setări:

- **[Oprire]**: Opreste redarea.
- **[Repeta]**: Repetă un fisier video.
- [Aleatoriu pornit] / [Aleatoriu oprit]: Activează sau dezactivează redarea aleatorie a fişierelor video.

## Ascultaţi radio digital

Dacă este disponibilă transmisiunea digitală, canalele radio digitale sunt instalate automat la instalare.

- 1. Când priviti la televizor, apăsați  $\Box$ .
- 2. Selectați [Lista canale:], apoi apăsați OK.
- 3. În lista canalelor, apăsați  $\Box$ .

4. Selectaţi [Selectaţi lista] > [Radioul], apoi apăsaţi OK.

5. Selectaţi un canal radio, apoi apăsaţi OK.

Puteti asculta transmisiile radio prin satelit (dacă sunt disponibile).

- 1. Când priviți la televizor, apăsați **II**.
- 2. Selectați [Lista canale:], apoi apăsați OK.
- 3. În lista canalelor, apăsati  $\blacksquare$ .
- 4. Selectaţi [TV/Radio] > [Radioul], apoi apăsati OK.

# <span id="page-29-0"></span>Utilizarea functiei Scenea

### Activarea Scenea

Puteţi utiliza caracteristica Scenea pentru a afişa o imagine ca fundal pe televizorul dvs. Asigurati-vă că locația televizorului dvs. este setată la modul [Acasa].

1. Apăsați **n** 

2. Selectați [Scenea], apoi apăsați OK. Este afişată imaginea implicită sau pre-încărcată.

Notă: Dacă cronometrul oprire este oprit, fundalul este afişat timp de 240 de minute. În caz contrar, este afişat pe durata la care este setat cronometrul oprire. Pentru informaţii suplimentare privind cronometrul oprire, consultati Utilizarea capacităților avansate ale televizorului dvs. > Utilizare cronometre şi blocări > Cronometru oprire. (Pagina [28\)](#page-27-4)

#### Setare imagine ca Scenea

Notă: Dimensiunea fişierului imaginii nu poate să depăşească 1 MB.

1. Conectaţi dispozitivul de stocare USB la televizorul dumneavoastră.

2. Apăsați **fi** 

3. Selectați [Parcurgere USB], apoi apăsați OK.

4. Selectați o imagine, apoi apăsați ...

5. Selectați *[Setare ca Scenea]*, apoi apăsați OK.

6. Selectaţi [Da], apoi apăsaţi OK.

7. Apăsaţi orice buton pentru a părăsi Scenea.

# <span id="page-30-0"></span>Acces universal

## Activare acces universal

Dacă este acceptat de televiziunea dvs. digitală, acest televizor permite semnal audio special şi subtitrări pentru persoane cu deficiente de auz, precum și semnal audio special pentru persoane cu deficiente de vedere.

Pentru a permite aceste caracteristici, trebuie să porniti accesul universal din meniul [Preferinte].

1. Apăsați **n**.

2. Selectaţi [Configurare] > [Setări TV] > [Preferinţe] > [Acces universal] > [Activ], apoi apăsaţi OK.

## Deficiente de auz

Unele canale TV digitale transmit semnal audio special şi subtitrări adaptate pentru persoane cu deficiente de auz.

Pentru a porni semnalul audio şi subtitrările pentru persoane cu deficienţe de auz (dacă sunt disponibile)

1. Când priviți la televizor, apăsați **.** 2. Apăsați butonul roșu pentru a selecta

[Pentru pers. cu deficiente de auz].

3. Apăsaţi butonul verde pentru a comuta pe semnal audio şi subtitrări pentru persoane cu deficiențe de auz, apăsați butonul roșu pentru a le închide.

4. Apăsați **b** pentru a ieși.

Sugestie: Pentru a verifica dacă este disponibilă o limbă audio pentru deficienţe de auz, apăsați □ și selectați [Audio limb.]. Limbile care au o pictogramă reprezentând o ureche indică asistentă pentru deficiente de auz.

## Deficiente de vedere

Unele canale TV digitale transmit semnal audio special adaptat pentru persoane cu deficiente de vedere. Semnalul audio normal este amestecat cu comentariu suplimentar.

Pentru a comuta la semnalul audio pentru deficienţe de vedere (dacă este disponibil)

1. Când priviti la televizor, apăsați  $\blacksquare$ .

2. Apăsați butonul verde pentru a selecta [Cu probleme de vedre].

3. Utilizati următoarele butoane pentru a selecta:

- Rosu **[Oprit]**: Oprire semnal audio pentru deficiențe de vedere.
- Galben [Cască]: Semnalul audio pentru deficiente de vedere să fie redat numai de la căşti.
- Verde [Boxe]: Semnalul audio pentru deficiente de vedere să fie redat numai de la boxe.
- Albastru [Boxe + cască]: Semnalul audio pentru deficiente de vedere să fie redat numai de la boxe şi căşti.

4. Apăsați **D** pentru a ieși.

Notă: Butoanele verde şi galben nu se aplică dacă telecomanda EasyLink este activată. Pentru informatii suplimentare, consultati Conectarea televizorului > Utilizarea caracteristicii Philips EasyLink > Caracteristici EasyLink (Pagina [55\)](#page-54-1).

Sugestie: Pentru a verifica dacă este disponibil semnalul audio pentru deficiente de vedere, apăsați **d** și selectați *[Audio* limb.]. Limbile care au o pictogramă reprezentând un ochi indică asistență pentru deficiente de vedere.

Reglare volum pentru deficienţe de vedere 1. În meniul [Acces universal], apăsaţi butonul galben pentru a selecta [Volum mixt].

2. Apăsați Butoane pentru navigare pentru a deplasa glisorul în sus sau în jos, apoi apăsaţi OK.

3. Apăsați **b** pentru a ieși.

#### Feedback audio pentru deficienţe de vedere

Această caracteristică permite feedback audio atunci când sunt apăsate butoanele de pe telecomandă sau de pe televizor.

1. În meniul [Acces universal], apăsaţi butonul albastru pentru a selecta [Ton taste].

2. Apăsaţi butonul verde pentru a porni feedback-ul audio sau apăsaţi butonul roşu pentru a-l opri.

3. Apăsați *pentru a ieși*.

# <span id="page-32-0"></span>4 Configurarea televizorului

# <span id="page-32-1"></span>Schimbarea setărilor de imagine şi de sunet

## Asistent setări

Utilizaţi asistentul pentru setări care vă va ghida pe parcursul configurării imaginii şi sunetului.

1. Când priviți la televizor, apăsați **n**.

2. Selectați [Configurare] > [Setare rapidă imaginie şi sunet], apoi apăsaţi OK.

3. Selectați [Porneste], apoi apăsați OK. Urmați instrucțiunile de pe ecran pentru a vă alege setările preferate.

## Setări smart picture

Utilizați [Imagine inteligentă] meniul de experimentare pentru a accesa setările frecvente de imagine.

1. Când priviti la televizor, apăsați **III.** 2. Selectați *[Imagine inteligentă]*, apoi selectați una dintre următoarele setări:

- [Personal]: Setează televizorul la preferinţele personale setate în [Imagine] meniurile din [Configurare].
- **[Vivid]**: Setări avansate și dinamice, ideale pentru utilizarea în timpul zilei.
- [Natural]: O setare naturală a imaginii.
- [Cinema]: Setări ideale pentru vizionarea filmelor.
- [Joc]: Setări ideale pentru jocuri.
- [Economie energie]: Setările cele mai eficiente din punct de vedere energetic.
- [Standard]: Reglează setările de imagine pentru a corespunde celor mai multe medii şi tipuri de video. Setările implicite din fabrică.
- [Fotografie]: Setări ideale pentru a viziona fotografii.
- [Personalizare]: Vă permite să personalizaţi şi să salvaţi setări personale de imagine.
- 3. Apăsați OK pentru a confirma alegerea.
- 4. Apăsați **p** pentru a ieși.

## Setări de imagine suplimentare

1. Apăsati **fi**.

2. Selectați [Configurare] > [Setări TV] > **[Imagine]**, apoi apăsați OK.

- 3. Selectati o setare pentru a regla:
- [Imagine inteligentă]: Accesează setări smart picture predefinite.
- [Resetare]: Resetează la setările implicite din fabrică.
- [Contrast]: Reglează intensitatea zonelor luminoase, dar păstrează zonele întunecate neschimbate.
- [Luminozitate]: Reglează intensitatea şi detaliile zonelor întunecate.
- [Culoare]: Reglează saturaţia culorilor.
- [Nuanţă]: Compensează variaţiile de culoare la transmisiunile cu codificare NTSC.
- [Claritate]: Reglează claritatea imaginii.
- [Reduc. a sunetului]: Filtrează şi reduce zgomotul dintr-o imagine.
- [Nuanţă]: Reglează balansul de culoare într-o imagine.
- [Nuanta personalizata]: Personalizează setarea nuantelor.
- [Pixel Plus HD]/[Pixel Precise HD]: Accesează setări avansate, inclusiv [HD Natural Motion], [100 Hz Clear LCD], [Profunzime avansată], [Contrast puternic], [Iluminare dinamică], [Reducere pentru MPEG], [Accentuare culoare], [Gamma].
- [Mod PC]: Activează funcție de reglare a setărilor de imagine atunci când un PC este conectat la televizor prin HDMI. Dacă este activat, puteți selecta [Format imagine] > [Nescalată] care asigură un nivel maxim de detalii pentru afişarea de conţinut PC.
- [Senzor lumina]: Reglează setările în mod dinamic pentru a se potrivi cu conditiile de iluminare.
- [Format imagine]: Schimbă formatul imaginii.
- [Margini ecran]: Schimbă dimensiunea imaginii.

 [Deplasare imagine]: Reglează poziţia imaginii. Nu este aplicabil dacă formatul selectat al imaginii este [Zoom automat] sau [Ecran lat].

## Setări smart sound

Utilizaţi [Sunet inteligent] meniul de experimentare pentru a accesa setările frecvente de sunet.

1. Când priviți la televizor, apăsați **III**. 2. Selectaţi [Sunet inteligent], apoi selectaţi una dintre următoarele setări:

- [Personal]: Setează televizorul la preferintele personale setate în **[Sunet]** meniurile din [Configurare].
- [Standard]: Reglează setările de sunet pentru a corespunde celor mai multe medii şi tipuri de audio.
- [Stiri]: Aplică setările de sunet ideale pentru audio vorbit, cum ar fi ştirile.
- [Filme]: Aplică setările de sunet ideale pentru filme.
- [ $|oc|$ : Setări ideale pentru jocuri.
- [Dramma]: Aplică setările de sunet ideale pentru drame.
- [Sporturi]: Aplică setările de sunet ideale pentru sport.
- 3. Apăsați OK pentru a confirma alegerea.
- 4. Apăsați **b** pentru a ieși.

#### Setări de sunet suplimentare

<span id="page-33-0"></span>1. Apăsați **fi**.

2. Selectaţi [Configurare] > [Setări TV] > [Sunet], apoi apăsați OK.

3. Selectaţi o setare pentru a regla:

- [Sunet inteligent]: Accesează setări smart sound predefinite.
- [Resetare]: Resetează la setările implicite din fabrică.
- [Joase]: Reglează nivelul başilor.
- [Sunete inalte]: Reglează nivelul sunetelor înalte.
- [Surround]: Activează sunetul orientat spatial.
- [Volum căsti]: Reglează volumul căstilor.
- [Ajustare automată a volumului]: Reduce automat schimbările bruste de volum, de exemplu când treceti de pe un canal pe celălalt.
- [Balans]:Ajustează balansul dintre boxa stângă şi cea dreaptă, pentru a se potrivi mai bine pozitiei din care ascultati.

## Resetare la setările din fabrică

Resetarea televizorului la setările din fabrică reface setările prestabilite pentru imagine şi sonor.

Setările de instalare a canalelor rămân neschimbate.

1. Când priviți la televizor, apăsați **f**r.

2. Selectați [Configurare] > [Setări TV] > [Setări fabrică], apoi apăsaţi OK. Setările televizorului sunt resetate înapoi la

## Pornirea variantei demo a televizorului

setările din fabrică.

Porniţi un demo pentru a afla mai multe informaţii despre caracteristicile televizorului dvs.

Notă: Demo-urile nu sunt acceptate pe canale MHEG.

- 1. Când priviti la televizor, apăsați  $\mathbf{\hat{n}}$ .
- 2. Selectați [Configurare] > [Vizualizare demonstrații], apoi apăsați OK.
- 3. Selectati un demo, apoi apăsati OK.
- 4. Apăsați D pentru a ieși din demo.

# <span id="page-34-0"></span>Schimbarea setărilor canalelor

## Reordonarea canalelor

După instalare, este posibil să doriţi să reordonati lista canalelor pentru a corespunde preferintelor dvs.

1. Când priviti la televizor, apăsați  $\Box$ .

2. Selectați *[Listă de canale]*, apoi apăsați OK.

3. În lista canalelor, apăsați  $\blacksquare$ .

4. Selectati **[Reordonare]**, apoi apăsați **OK**.

5. Selectaţi canalul pe care doriţi să-l reordonati, mutati-l în locatia dorită, apoi apăsati OK.

6. Selectaţi [Inserare] pentru a introduce canalul în locația dorită, [Schimbare] pentru a schimba locatia cu un alt canal sau [Anulare] pentru a anula reordonarea. 7. Apăsaţi OK pentru a activa.

### Redenumirea canalelor

După instalare, este posibil să doriţi să redenumiti canalele pentru a corespunde preferintelor dvs.

1. Când priviti la televizor, apăsați  $\Box$ 

2. Selectați [Listă de canale], apoi apăsați OK.

3. În lista de canale, apăsati  $\blacksquare$ .

4. Selectați [Redenumiti], apoi apăsați OK.

5. În ecranul de introducere care apare, apăsati Butoane pentru navigare sau

Butoane numerice pentru a edita numele, apoi apăsați OK.

6. Când aţi terminat, apăsaţi Butoane pentru navigare pentru a selecta [Executat].

- Pentru a şterge introducerea, selectaţi [Stergeti].
- Pentru a anula, selectati [Anulare].

7. Apăsați OK pentru a confirma alegerea.

8. Apăsați <sup>5</sup> pentru a ieși.

## Ascundeți sau anulați ascundere canale

#### Ascunderea canalelor

Ascundeţi canale din lista de canale pentru a preveni accesul neautorizat.

1. Când priviti la televizor, apăsați **II**.

2. Selectați *[Listă de canale]*, apoi apăsați OK.

3. În lista de canale, selectati canalul de ascuns, apoi apăsaţi .

4. Selectati *[Ascundere canal]*, apoi apăsați OK.

Canalul este ascuns.

#### Afişarea canalelor ascunde

1. Când priviti la televizor, apăsați  $\Box$ . 2. Selectați *[Listă de canale]*, apoi apăsați

OK.

3. În lista canalelor, apăsați □.

4. Selectați [Afișați canalele ascunse], apoi apăsati OK. Canalele ascunse vor apărea în lista de canale, dar fără ca informatia despre canal să fie afişată.

5. Selectaţi canalul pentru care doriţi să anulați ascunderea, apoi apăsați **日**.

6. Selectaţi [Anulare ascundere canal], apoi apăsati OK.

Repetaţi paşii 5 şi 6 pentru a anula ascunderea altor canale.

## Actualizare listă canale

Atunci când televizorul a fost pornit pentru prima dată, s-a efectuat o instalare completă a canalelor.

Puteţi seta televizorul să adauge sau să elimine automat canale digitale. Puteţi de asemenea porni manual actualizarea canalelor.

#### Actualizare automată

Pentru a seta televizorul să actualizeze canalele TV digitale în mod automat, lăsaţi televizorul în modul standby. O dată pe zi, televizorul actualizează canalele găsite mai devreme şi memorează canalele noi. Canalele goale sunt eliminate din lista canalelor.

Dacă se efectuează o actualizare a canalelor, apare un mesaj la pornire.

Dacă nu doriți să apară acest mesaj 1. Apăsați **n** 

2. Selectaţi [Configurare] > [Setări canal] sau [Setări satelit] > [Instalare canal] > [Mesaj actualizare canal] > [Oprit], apoi apăsaţi OK.

 Pentru a dezactiva actualizările automate În meniul *[Instalare canal]*, selectati [Actualizare automată canal] > [Oprit].

## Alte opţiuni

### Selectare limbă audio

Când canalul TV transmite sunet dual sau multiplu, puteţi selecta limba audio preferată.

1. Când priviti la televizor, apăsați  $\blacksquare$ .

- [Audio limb.]: Selectați limba audio pentru canale digitale.
- [Dual I-II]: Selectaţi limba audio pentru canale analogice.

#### Selectaţi transmisia video (doar pentru canalul DVBS)

Dacă este disponibilă, puteţi vizualiza diferite fluxuri video ale canalului. (în functie de furnizorul serviciului de transmisie)

1. Când priviți la televizor, apăsați **...** 

2. Selectați [Selectare video] pentru a vizualiza diferitele selecţii.

# <span id="page-35-0"></span>Instalare canale

## Instalare automată

Atunci când televizorul a fost pornit pentru prima dată, s-a efectuat o instalare completă a canalelor. Puteți reface această instalare completă pentru a vă seta limba, ţara şi a instala toate canalele TV disponibile.

#### Notă:

Dacă vi se solicită să introduceţi un cod, introduceți "8888".

[Căutare satelit] este disponibil numai dacă televizorul acceptă DVB-S.

1. Apăsați **n** 

2. Selectați [Configurare] > [Căutare] canale] sau [Căutare satelit], apoi apăsați OK.

3. Urmati instructiunile de pe ecran pentru a finaliza instalarea canalelor.

4. După terminare, selectați [Finisare], apoi apăsaţi OK.

Sfat: Apăsați **II** pentru a vedea lista de canale.

#### Note

- În timpul instalării, lăsați **[Reglari]** neschimbat, cu exceptia cazului în care furnizorul dvs.de servicii digitale vă oferă valori specifice de introdus.
- Dacă sunt găsite canale TV digitale, lista canalelor instalate poate afişa numere de canale goale. Puteti redenumi, reordona sau dezinstala aceste canale.

### Acces canale DVB-C sau DVB-T

Dacă ați instalat atât canale DVB-C și DVB-T, trebuie să comutați la rețeaua respectivă pentru a viziona canale pe acea retea.

- 1. Când priviti la televizor, apăsați **n**.
- 2. Selectaţi [Configurare] > [Setări canal].
- 3. Selectaţi [Instalare canal] >

#### [Antenă/Cablu].

4. Selectați una dintre următoarele setări:

- [Antenna (DVB-T)]: Accesaţi canalele de antenă free-to-air sau DVB-T digitale
- [Cablu]: Accesati canalele de cablu sau DVB-C digitale.
- 3. Apăsați OK pentru a confirma alegerea.

4. Apăsați **b** pentru a ieși.

Televizorul comută la lista de canale selectată.

Accesaţi canale DVB-S (doar pentru anumite modele)

Dacă antena de satelit este conectată la conectorul SAT, puteti primi canale prin satelit.

Apăsați **+ > [Vizionare satelit]** pentru a urmări canalele prin satelit.

# Română

## Instalare canale analogice

Această sectiune descrie modalitatea de căutare şi memorare manuală a canalelor televizate analogice.

#### Pasul 1: Selectati sistemul dvs.

Notă: Săriți acest pas dacă setările dvs. de sistem sunt corecte.

Dacă vi se solicită să introduceți un cod. introduceti "8888".

1. Când priviți la televizor, apăsați **fi**. 2. Selectaţi [Configurare] > [Setări canal] > [Instalare canal] > [Analog: Instalare manuala] > [Sistem], apoi apăsaţi OK. 3. Selectaţi sistemul pentru ţara sau regiunea dvs., apoi apăsaţi OK.

#### Pasul 2: Căutați și stocați noi canale TV 1. În meniul [Analog: Instalare manuala], selectați **[Găsire canal]**, apoi apăsați **OK**.

#### 2. Apăsați:

- Butoane pentru navigare sau Butoane numerice pentru a introduce manual frecvenţa canalului.
- Butoane pentru navigare pentru a selecta [A căuta]. Apăsați OK pentru a căuta automat următorul canal.

3. Atunci când este introdusă frecventa de canal corectă, selectați [Executat], apoi apăsati OK.

4. Selectați [Salveaza postul curent] pentru a memora canalul reglat fin ca număr curent al canalului sau selectați [Salveaza program nou] pentru a-l memora ca număr nou de canal.

#### Instalare canale digitale

Vă puteți repoziționa antena pentru a îmbunătăţi recepţia. Trebuie să ştiţi frecvenţa corectă pentru a regla. Pentru cele mai bune rezultate, contactati furnizorul de service sau apelaţi la un instalator specializat.

- 1. Apăsați $\hat{\mathbf{m}}$
- 2. Selectati [Configurare] > [Setări canal] > [Instalare canal] > [Digital: test de receptie] > [A căuta], apoi apăsaţi OK.
- 3. Apăsați **Butoane numerice** pentru a introduce frecventa canalului.
- 4. Selectati [A căuta], apoi apăsați OK.

5. Atunci când este localizat canalul corect, selectați [Memo.], apoi apăsați OK.

6. Apăsați **p** pentru a ieși.

#### **Note**

- Dacă receptia este slabă, repoziţionaţi-vă antena şi repetaţi procedura.
- Dacă receptionați canalul cu DVB-C. optiunile **[Mod Rată simbol]** și **[Rată** simbol] sunt disponibile. În [Mod Rată simbol], selectati [Automat] cu excepția cazului în care furnizorul dvs. de cablu vă oferă o valoare specifică a ratei simbolului.

#### Instalare canale prin satelit

(Numai pentru anumite modele) Dacă antena de satelit este conectată la conectorul SAT, puteti primi canale prin satelit.

Notă: Dacă vi se solicită să introduceți un cod, introduceți "8888".

- 1. Când priviti la televizor, apăsați  $\mathbf{\hat{n}}$ .
- 2. Selectaţi [Configurare] > [Căutare satelit] > [Reinstalare canale].

3. Urmaţi instrucţiunile de pe ecran pentru a termina instalarea canalelor prin satelit. 4. După terminare, selectați **[Finisare]** și apoi apăsati OK.

### Reglarea fină a canalelor analogice

Dacă recepţia unui canal TV analogic este slabă, încercaţi să reglaţi fin canalul TV.

- 1. Apăsați **n**.
- 2. Selectaţi [Configurare] > [Setări canal] > [Instalare canal] > [Analog: Instalare manuala] > [Acord fin] şi apoi apăsaţi OK.

3. Apăsați sau pentru a regla fin canalul.

4. Atunci când este selectată frecventa de canal corectă, selectați [Executat] și apoi apăsati OK.

5. Selectati *[Salveaza postul curent]* pentru a memora canalul reglat fin sub canalul curent sau selectați [Salveaza program nou] pentru a-l memora sub un nou număr de canal.

# <span id="page-37-0"></span>Schimbarea setărilor de limbă

## Limbi pentru redare audio, subtitrare și teletext

<span id="page-37-3"></span>Canalele TV digitale pot transmite mai multe limbi pentru redare audio, subtitrare şi teletext cu un emitător. Setati limbile preferate atunci când sunt disponibile mai multe limbi.

1. Apăsați **\*** 

2. Selectaţi [Configurare] > [Setări canal] sau [Setări satelit] > [Limbă].

3. Selectați una dintre următoarele setări, apoi apăsați OK:

- [Audio Principal] / [Audio Secundar]: Selectează limba audio disponibilă pentru canale digitale.
- [Subtitluri Principal] / [Subtitluri Secundar<sup>1</sup>: Selectează limba de subtitrare disponibilă pentru canale digitale.
- [Teletext Principal] / [Teletext Secundar]: Selectează teletextul disponibil pentru canale digitale.
- [Pentru pers. cu deficiente de auz]: Activează sau dezactivează subtitrările pentru deficiente auditive.
- [Deficienţe vedere] (numai în Marea Britanie): Selectează dispozitivul pentru ieşire audio.
- [Volum Probleme de vedere] (numai în Marea Britanie): Reglează volumul semnalului audio pentru deficienţe de vedere.
- [Format audio preferat]: Selectati [Standard] pentru a primi formatul audio standard (MPEG). Selectaţi [Avansat] pentru a primi formatele audio avansate (AAC, EAC-3 sau AC-3 dacă este disponibil).
- [Mono/Stereo]: Selectati [Mono] sau [Stereo] dacă este disponibilă transmisia stereo.
- 4. Apăsați **b** pentru a ieși.

Sugestie: Setați o limbă secundară în același meniu. Veti receptiona această limbă dacă limba primară nu va fi disponibilă.

## <span id="page-37-4"></span>Limbă meniu

- 1. Când priviti la televizor, apăsați **f**r.
- 2. Selectați [Configurare] > [Setări TV] >

[Preferinte] > [Limba meniului].

3. Selectaţi o limbă meniu din listă, apoi apăsaţi OK.

# <span id="page-37-1"></span>Schimbarea altor setări

## Setări de eficienţă energetică

<span id="page-37-2"></span>1. Când priviţi la televizor, apăsaţi butonul verde.

2. Selectați una dintre următoarele setări, apoi apăsati OK:

- [Econ. energie]: Aplică o combinaţie de setări imagine pentru a reduce consumul de energie.
- [Dezactivare sonor ecran]: Închide ecranul televizorului. Dezactivarea ecranului economiseşte energie dacă doriti doar să ascultați sonorul de la televizor.
- [Senzor lumina]: Pentru a economisi energia, senzorul integrat de lumină ambientală reduce luminozitatea ecranului televizorului când lumina înconjurătoare scade.

## Sincronizare audio

Porniţi sincronizarea audio digitală pentru a sincroniza automat imaginea de pe televizorul dvs. cu un semnal audio de la un sistem Home Theatre conectat.

1. Când priviți la televizor, apăsați **n**. 2. Selectați [Configurare] > [Setări TV] > [Preferinţe] > [Întârziere ieşire audio] > [Activ], apoi apăsați OK.

# Română

## Ceasul televizorului

Puteti afisa un ceas pe ecranul televizorului. Ceasul afişează ora curentă utilizând date privind ora de la operatorul dumneavoastră de servicii TV.

#### Afişează ceasul la televizor

1. Când priviți la televizor, apăsați  $\blacksquare$ 

2. Selectați [Stare], apoi apăsați OK.

Ceasul este afişat în colţul din dreapta jos al ecranului televizorului.

#### Schimbarea modului ceasului

Modul ceasului este setat implicit la [Automat], sincronizând ceasul televizorului cu timpul coordonat (UTC). Dacă televizorul dumneavoastră nu poate primi transmisii UTC, setați modul ceasului la [Manual]. [În funcție de țară] aplică UTC și vă conferă optiunea setării [Ora de vară].

1. Când priviți la televizor, apăsați **n**. 2. Selectaţi [Configurare] > [Setări TV] > [Preferinţe] > [Ceas] > [Mod automat ceas].

3. Selectaţi [Automat], [Manual] sau [În funcție de țară], apoi apăsați OK.

Activarea sau dezactivarea orei de vară Dacă modul ceasului este setat la *[În funcție* de tară], activați sau dezactivați ora de vară dacă acest lucru este necesar în fusul dumneavoastră orar.

1. În meniul [Ceas], selectați [Ora de vară] > [Ora de vară] sau [Timp standard], apoi apăsaţi OK. Ora de vară este activată sau dezactivată pentru fusul dumneavoastră orar.

#### Setarea manuală a ceasului televizorului Dacă modul ceasului este setat la [Manual],

setati manual data și ora.

1. În meniul [Ceas], selectați [Data] sau [Timp] apoi apăsați OK.

2. Utilizati Butoane pentru navigare pentru a efectua selectia, apoi selectati [Executat].

## Locatia televizorului

<span id="page-38-1"></span>Se aplică o gamă de setări TV pentru a se potrivi locației televizorului.

#### Modul magazin sau acasă

Flexibilitatea de a schimba setările este limitată dacă locația televizorului este setată la modul [Shop]. Setaţi locaţia televizorului la modul [Acasa] pentru a accesa toate setările televizorului.

1. Când priviți la televizor, apăsați **fi**. 2. Selectați [Configurare] > [Setări TV] >  $[Preferinte] > [Locatie] > [Accasal sau]$ [Shop], apoi apăsați OK. 3. Reporniţi televizorul.

Suport cu picior sau suport mural Se aplică setări TV specifice pentru a se potrivi locatiei de montare a televizorului. 1. În meniul **[Preferinte]**, selectati

[Poziționare TV] > [Pe un suport TV] sau [Montat pe perete], apoi apăsați OK.

## <span id="page-38-0"></span>Actualizarea software-ului

#### Software televizor

1. Apăsați **în** 

2. Selectați [Configurare] > [Setări software] > [Informatii despre progr. curent], apoi apăsați OK.

Este afişată versiunea software-ului actual.

Pentru a actualiza software-ul, utilizați una dintre aceste optiuni:

a. actualizare din transmisiunea digitală. b. actualizarea cu USB.

Pentru mai multe informații, consultați următoarele pagini.

Dacă sunt disponibile, televizorul dvs. poate primi actualizări software cu ajutorul transmisiilor digitale.

Dacă o actualizare este disponibilă, va apărea un mesaj care vă solicită să actualizați software-ul. Vă recomandăm cu tărie să actualizati software-ul când vi se cere acest lucru.

Înainte de a efectua procedura, asigurati-vă de următoarele:

- Aveti timpul necesar pentru a finaliza întreaga actualizare.
- Aveti disponibil o unitate flash USB cu cel putin 256 MB spatiu disponibil.
- Aveti acces la un calculator cu port USB şi acces la Internet.

#### 1. Apăsați **n**.

2. Selectați [Configurare] > [Actualizare software], apoi apăsați OK. Pornește asistentul de actualizare. Urmati instructiunile de pe ecran pentru a finaliza actualizarea. Notă: Dacă aveti deja descărcat fișierul de upgrade pe o unitate flash USB, conectati-o la televizor. Apoi, selectați [Configurare] > [Setări software] > [Actualizari locale].

## Ajutor pe ecran

Înainte de a actualiza Asistenta pe ecran, asigurati-vă că aveti următoarele:

- O unitate flash USB goală. Unitatea flash USB trebuie să fie formatată FAT sau DOS.
- Nu utilizati o unitate hard disk USB.
- Un PC cu acces la Internet.
- Un utilitar de arhivare care acceptă formatul de fişier ZIP (de exemplu, WinZip pentru Microsoft Windows sau Stufflt pentru Macintosh).

Înainte de a actualiza Asistența, verificați versiunea curentă instalată pe televizorul dvs. Dacă versiunea de Asistenţă de pe televizorul dvs. este anterioară versiunii disponibile la [www.philips.com/support](http://www.philips.com/support), descărcați și instalați ultimul fișier Asistență.

1. Apăsați **n** 

2. Selectați [Asistență], apoi apăsați OK. Este afisată Asistenta pe ecran.

3. Selectaţi Date tehnice > Dimensiuni.

Navigaţi la ultima pagină a acestei secţiuni şi notati numărul versiunii.

Notă: Numărul versiunii este un număr din 12 cifre, unde ultima cifră indică versiunea de Asistentă instalată în televizorul dvs. De exemplu, dacă versiunea din televizor este '3139 137 03583', '3' reprezintă versiunea de Asistență instalată curent.

1. Introduceţi unitatea flash USB goală într-un conector USB de pe PC-ul dvs.

2. Pe PC-ul dvs., creati un folder denumit 'actualizări' în directorul rădăcină al unității flash USB.

3. În browser-ul Web, navigati la [www.philips.com/support](http://www.philips.com/support).

4. Pe site-ul de asistenţă Philips, găsiţi-vă produsul și localizați fișierul Asistență pentru televizorul dvs. Fisierul Asistentă (un fisier \*.upg) este comprimat într-o arhivă \*.zip.

5. Dacă versiunea fișierului Asistentă de pe site-ul de asistentă Philips este ulterioară celei a fişierului din televizorul dvs, faceţi clic pe aceasta pentru a salva fişierul în unitatea flash USB.

6. Utilizând utilitarul de arhivare, extrageţi fişierul \*.zip în folderul 'actualizări' din unitatea flash USB.

- 7. Fişierul Asistenţă \*.upg este extras.
- 8. Deconectaţi memoria flash USB de la PC.
- Nu opriţi televizorul şi nu îndepărtaţi unitatea flash USB în timpul actualizării.
- Dacă se produce o pană de curent în timpul actualizării, nu îndepărtați unitatea flash USB din televizor. Televizorul va continua actualizarea imediat ce alimentarea este reluată.
- Dacă apare o eroare în timpul actualizării, reîncercaţi procedura. Dacă eroarea reapare, contactati Philips Consumer Care.
- 1. Porniti televizorul.

2. Conectați unitatea flash USB care conține fişierul Asistenţă \*.upg la conectorul USB de pe televizor. Deconectaţi toate celelalte dispozitive USB de la televizor.

3. Apăsați **fi**.

4. Selectati [Configurare] > [Setări software] > [Actualizari locale]. Apare ecranul de actualizări.

5. Selectați fișierul Asistență "\*.upg" și apăsați OK.

Un mesaj va afişa stadiul actualizării. Urmaţi instrucţiunile de pe ecran pentru a finaliza actualizarea și reporniti televizorul.

# <span id="page-40-0"></span>Reinstalaţi televizorul

Reinstalarea televizorului dvs. resetează toate setările de imagine şi de sunet şi reinstalează toate canalele televizorului.

1. Apăsați **.** .

2. Selectaţi [Configurare] > [Setări TV] >

[Reinstalare televizor], apoi apăsaţi OK.

3. Urmaţi instrucţiunile de pe ecran.

# <span id="page-41-0"></span>5 Conectarea televizorului

# <span id="page-41-1"></span>Primele conexiuni

### Alimentare

Asigurati-vă că mufa de alimentare din priza de perete este accesibilă în orice moment. Atunci când deconectați cablul de alimentare, trageti întotdeauna de stecher, niciodată de cablu.

Deşi acest televizor are un consum foarte redus de energie în standby, opriţi televizorul utilizând comutatorul de la partea inferioară a acestuia dacă nu-l utilizaţi o perioadă mai mare de timp.

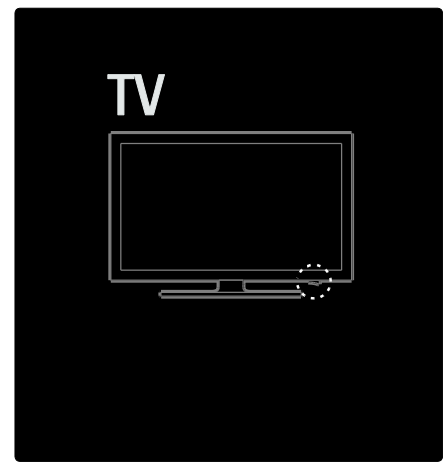

## Antenă

Localizaţi conectorul antenei din spatele televizorului. Introduceti în siguranță cablul antenei în conectorul antenei. Notă: Pentru a recepționa DVB-S, introduceti cablul antenei în **SAT** (DVB-S) conectorul de pe partea laterală a televizorului. Este disponibil numai pe anumite modele.

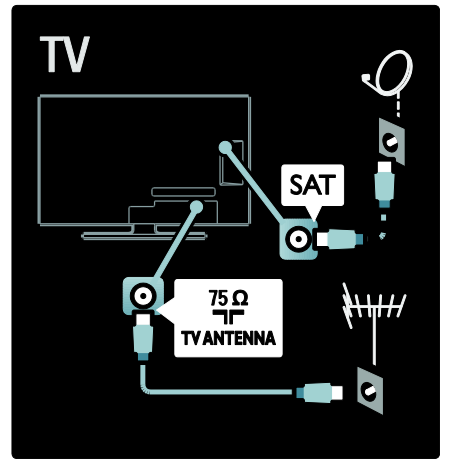

# <span id="page-41-2"></span>Despre cabluri

## Imagine ansamblu

Înainte să conectati dispozitivele la televizor. verificati ce conexiuni sunt disponibile pe dispozitiv. Conectaţi dispozitivul la televizor cu conexiunea de cea mai bună calitate disponibilă. Cablurile de bună calitate asigură un bun transfer al imaginii şi sunetului.

Conexiunile indicate în prezentul manual de utilizare sunt numai recomandări. Alte solutii sunt posibile.

Sugestie: Dacă dispozitivul dvs. are numai conectori compoziţi/RCA, utilizaţi un adaptor SCART-RCA pentru a conecta dispozitivul la un conector SCART pe televizor.

#### Adăugati dispozitivele dvs.

Atunci când ati conectat un dispozitiv la televizor, adăugați întotdeauna acest dispozitiv ca un element în meniul acasă. Cu acest element în meniul acasă, puteți comuta uşor pentru a vizualiza de pe acest dispozitiv.

Pentru a adăuga un nou dispozitiv, apăsaţi , apoi selectaţi [Adăugaţi dispozitivele dvs.]. Urmati instructiunile de pe ecran.

## HDMI

O conexiune HDMI are cea mai bună calitate a imaginii și a sunetului.

- Un cablu HDMI combină semnalele video şi audio. Utilizaţi HDMI pentru semnale televiziune de înaltă definiție (HD) şi pentru a activa EasyLink.
- Conectorul HDMI ARC de pe televizor prezintă funcţionalitatea HDMI ARC. Aceasta permite ieşirea audio a televizorului la un dispozitiv compatibil HDMI ARC.
- Nu utilizaţi un cablu HDMI mai lung de 5 metri.

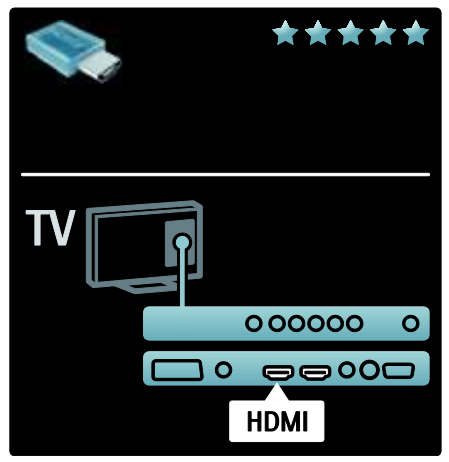

## Y Ph Pr

Utilizati conexiunea YPbPr componentă video împreună cu o conexiune Audio Stânga şi Dreapta pentru sunet. Potriviți culorile conectorilor YPbPr cu mufele cablurilor la conectare. YPbPr poate primi semnale TV de înaltă definiție (HD).

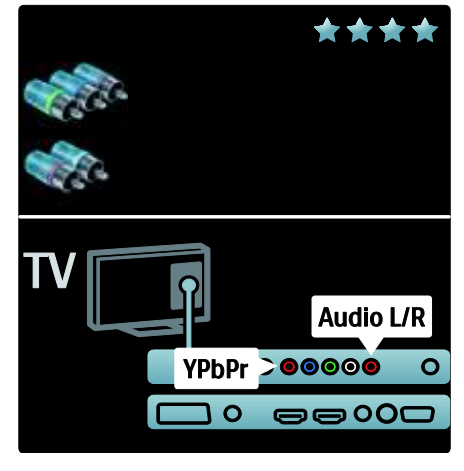

## **SCART**

Un cablu SCART combină semnalele video şi audio. Conectorii SCART pot primi semnale video RGB, dar nu pot primi semnale TV de înaltă definitie (HD).

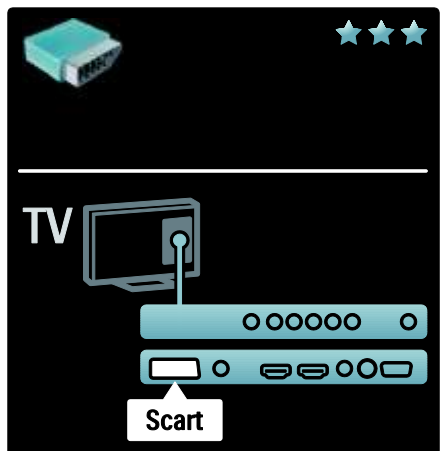

## <span id="page-43-0"></span>Prezentarea conectorilor TV

## Posterior

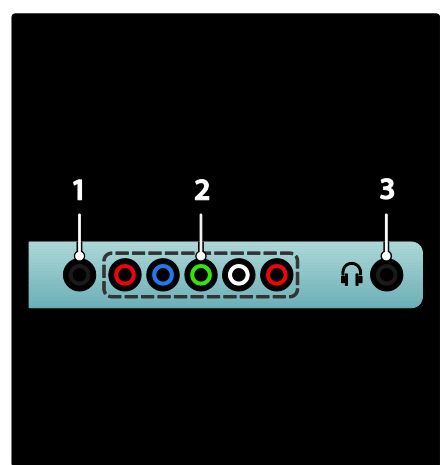

1.SERV. U: Numai pentru utilizarea de către personalul de service.

2.EXT 2/EXT 3Component (YPbPr): Intrări analogice audio şi video de la dispozitive analogice sau digitale cum ar fi DVD playere sau console de jocuri.

3.  $\bigcap$ : leşire audio stereo pentru căşti normale sau căşti pentru ureche.

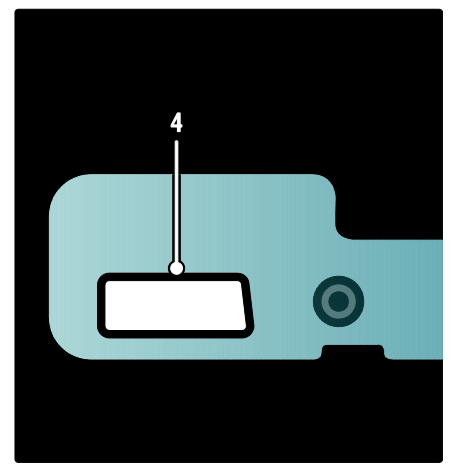

#### Disponibil numai pe anumite modele:

4. EXT 2 (SCART): Intrări analogice audio şi video de la dispozitive analogice sau digitale cum ar fi DVD playere sau console de jocuri.

## Partea inferioară

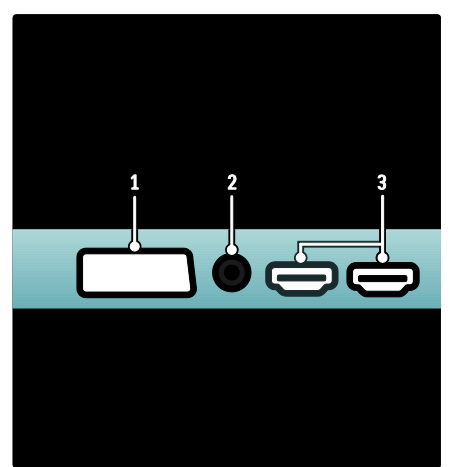

1.EXT 1 (SCART): Intrări analogice audio şi video de la dispozitive analogice sau digitale cum ar fi DVD playere sau console de jocuri. 2.DIGITAL AUDIO OUT: Ieşire digitală audio pentru aparate home theater şi alte sisteme digitale audio.

3.HDMI: Intrări digitale audio şi video de la dispozitive digitale de înaltă definiţie cum ar fi playere Blu-ray. Al doilea conector este disponibil doar la anumite modele.

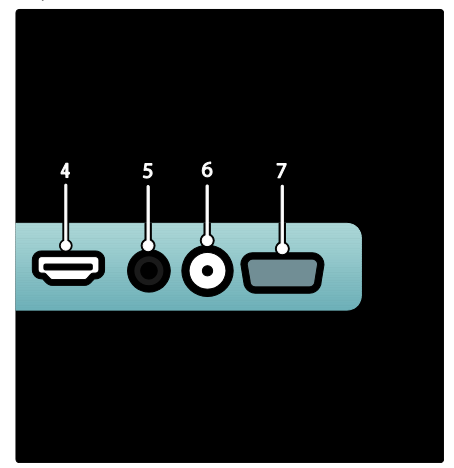

Română

4.HDMI ARC: În plus faţă de o functionalitate HDMI obișnuită, ieșiri audio televizor la un dispozitiv compatibil HDMI ARC, precum un sistem home theatre. 5.AUDIO IN: Intrare audio de la un computer.

6. ANTENNA: Intrare semnal de la o antenă, cablu sau satelit. 7. VGA: Intrare video de la un computer.

## Parte laterală

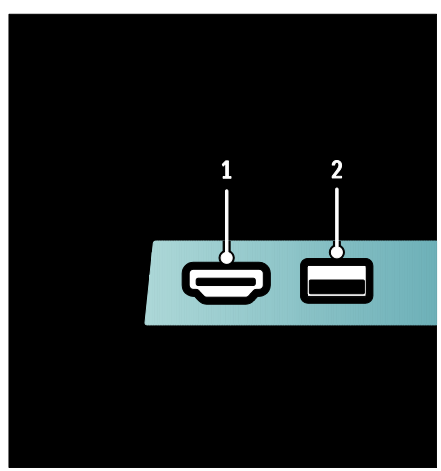

# <span id="page-44-0"></span>Conectarea dispozitivelor

## Blu-ray disc player

Utilizaţi un cablu HDMI pentru a conecta playerul Blu-ray la un conector HDMI de la spatele televizorului.

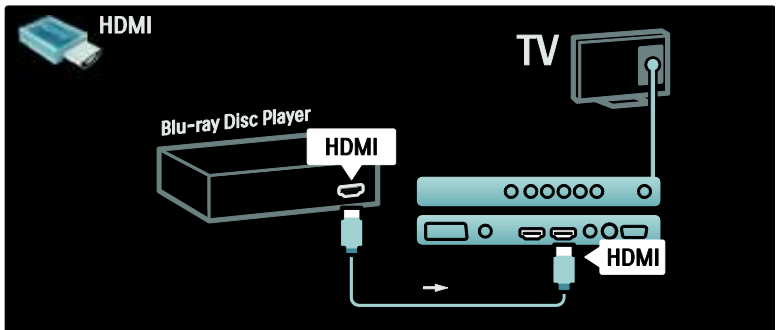

1.HDMI: Intrări digitale audio şi video de la dispozitive digitale de înaltă definiție cum ar fi playere Blu-ray.

2.USB: Intrări date de la dispozitive USB de stocare.

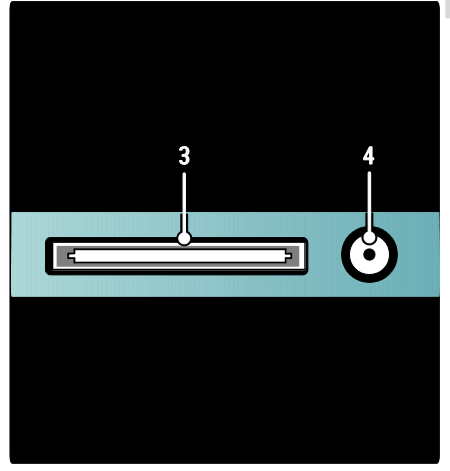

3. CI (Common Interface +): Slot pentru un Modul de acces condiţionat (CAM). 4. SAT (DVB-S): Intrare semnal digital de la transmisiuni DVB-S. Disponibil numai pe anumite modele.

## DVD player

Utilizaţi un cablu HDMI pentru a conecta DVD playerul la un conector HDMI de la spatele televizorului.

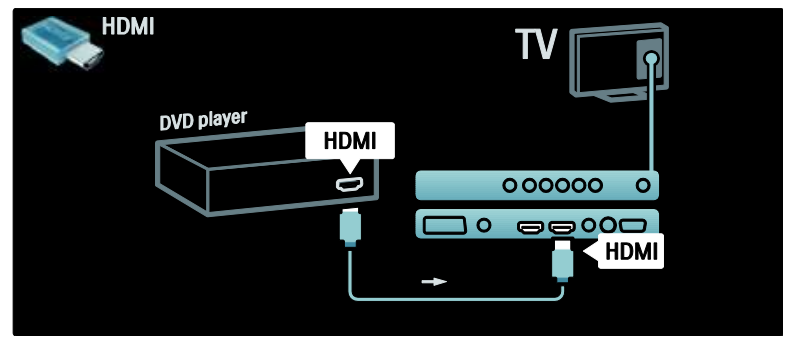

## DVD-Recorder

Mai întâi, utilizați două cabluri de antenă pentru a conecta antena la DVD recorder și la televizor. (SAT este disponibil numai la anumite modele)

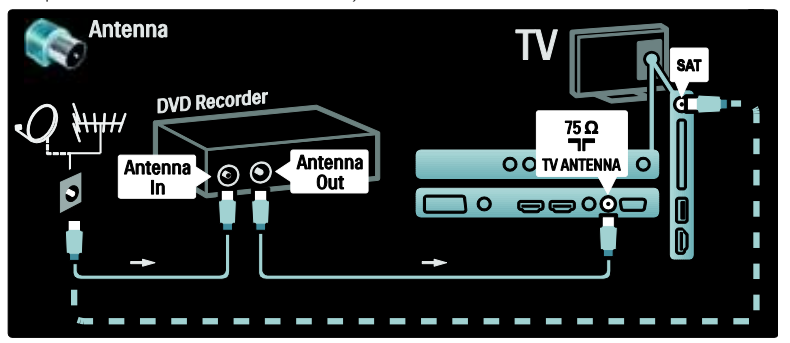

La final, utilizaţi un cablu SCART pentru a conecta DVD recorderul la un conector SCART de la spatele televizorului.

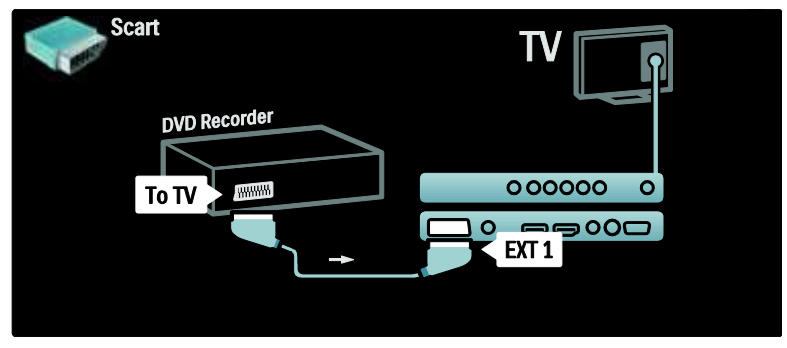

## Sistem Home Theatre

Mai întâi, utilizaţi un cablu HDMI pentru a conecta dispozitivul la televizor.

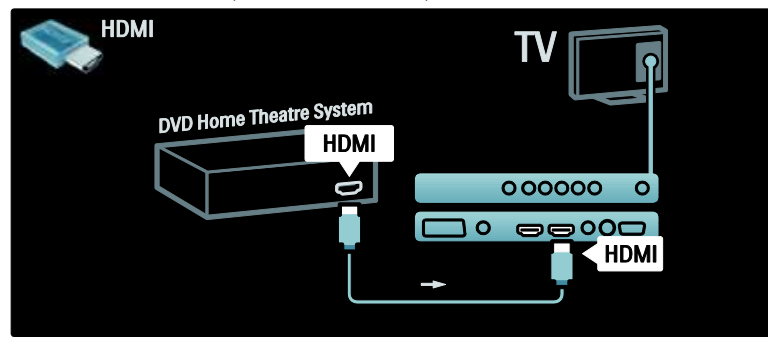

La final, utilizați un cablu RCA audio digital pentru a conecta dispozitivul la televizor. (nu este necesar pentru HDMI ARC)

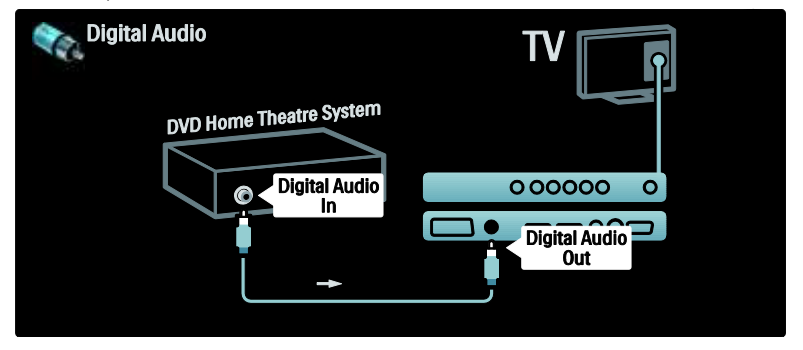

#### Sincronizare audio și video (sinc)

Dacă sunetul nu se potriveşte cu imaginea de pe ecran, puteți seta o întârziere pe majoritatea Sistemelor Home Theatre DVD pentru a potrivi sunetul şi imaginea.

#### **EasyLink**

Pentru a dezactiva automat boxele televizorului atunci când continutul este redat de pe Sistemul Home Theatre, activaţi EasyLink. Pentru informaţii suplimentare, consultati Conectarea televizorului > Utilizarea caracteristicii Philips EasyLink > Configurare boxe televizor (Pagin[a 57\)](#page-56-0).

## Dig. receptor/satelit

Mai întâi, utilizaţi două cabluri de antenă pentru a conecta antena la receptor şi la televizor.

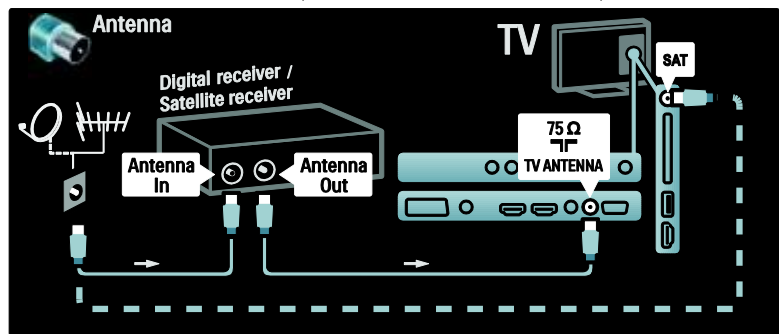

La final, utilizați un cablu SCART pentru a conecta receptorul la spatele televizorului.

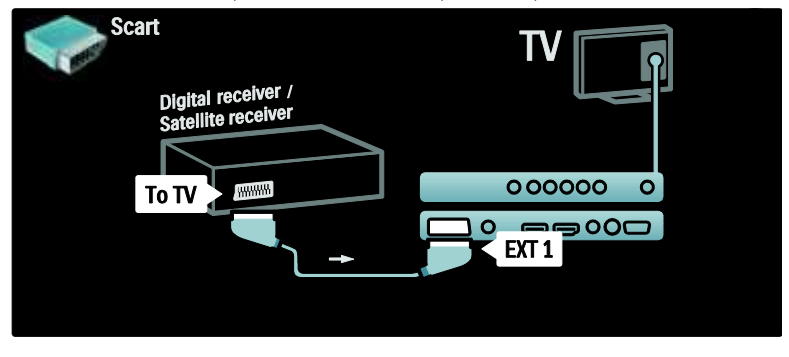

## Dig. receptor şi DVD-R

Mai întâi, utilizați trei cabluri de antenă pentru a conecta receptorul digital și DVD recorderul la televizor.

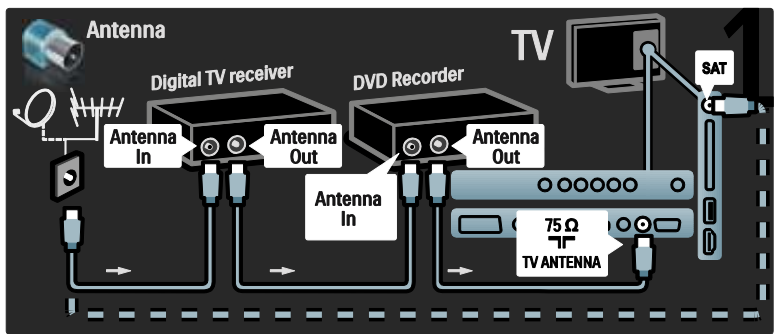

Apoi utilizati un cablu SCART pentru a conecta receptorul digital la televizor.

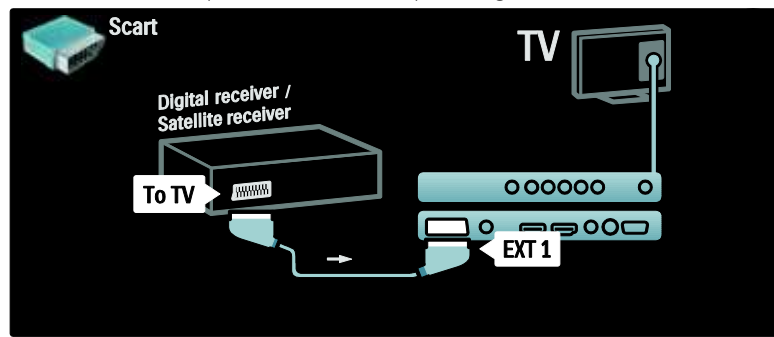

La final, utilizaţi două cabluri SCART pentru a conecta cele două dispozitive şi televizorul.

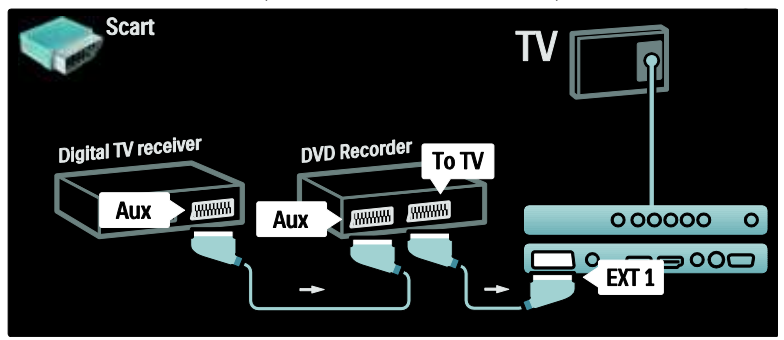

## Dig. receptor, DVD-R şi HTS

Mai întâi, utilizaţi trei cabluri de antenă pentru a conecta cele două dispozitive şi televizorul.

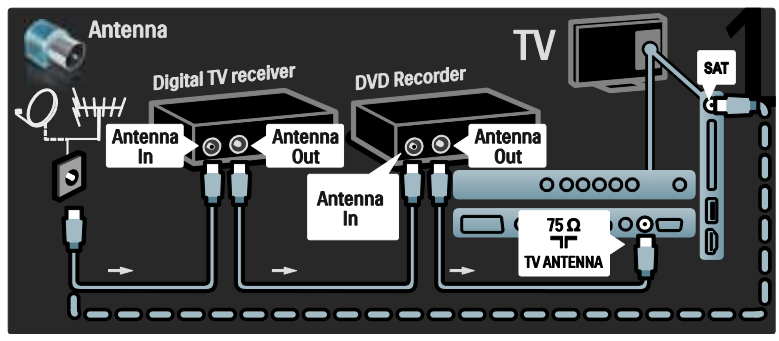

Apoi utilizaţi două cabluri SCART pentru a conecta receptorul digital la DVD Recorder şi DVD Recorderul la televizor.

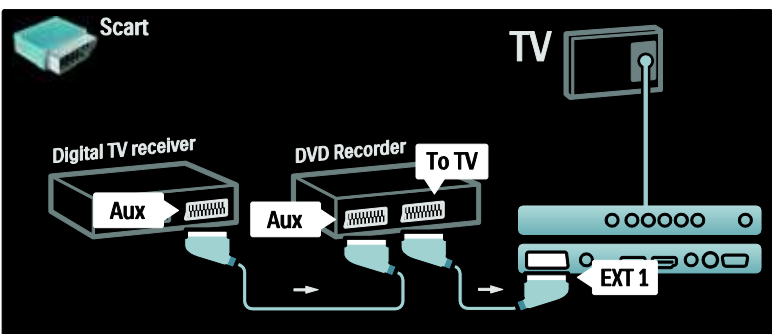

Apoi utilizaţi un cablu HDMI pentru a conecta Sistemul Home Theatre la televizor.

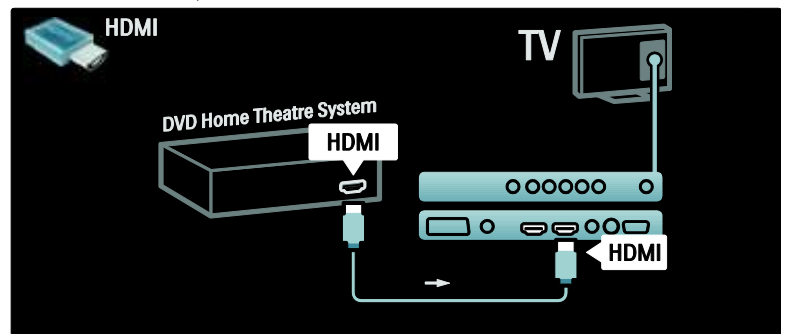

La final, utilizați un cablu RCA audio digital pentru a conecta Sistemul Home Theatre la televizor.

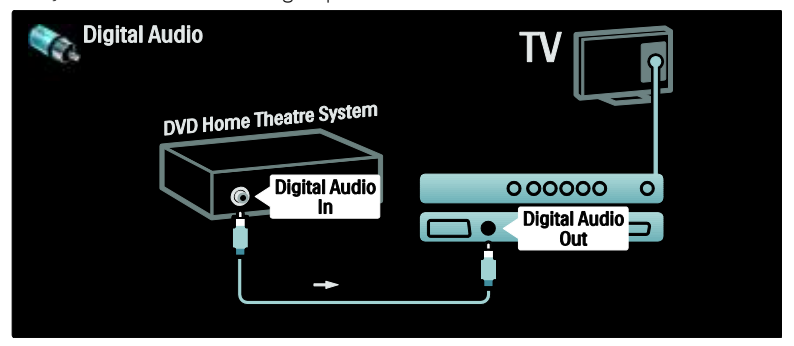

## Dig. Receptor HD

Mai întâi, utilizați două cabluri de antenă pentru a conecta receptorul Digital HD la televizor.

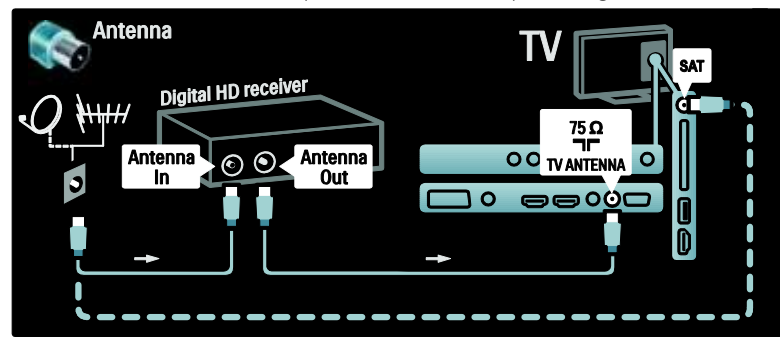

Utilizaţi un cablu HDMI pentru a conecta receptorul Digital HD la televizor.

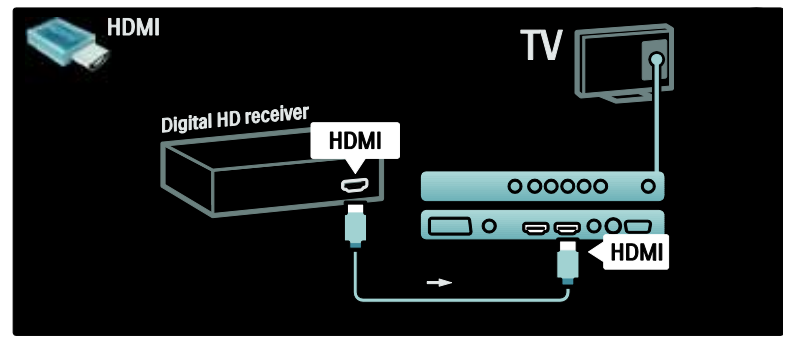

# <span id="page-50-0"></span>Conectare mai multe dispozitive

## Consolă jocuri

Cele mai practice conexiuni pentru o consolă de jocuri sunt în partea laterală a televizorului. Cu toate acestea, mai mulţi conectori sunt disponibili la partea din spate a televizorului dacă sunt necesari.

#### Activare mod jocuri

Pentru a preveni întârzierea imaginii, setaţi televizorul la modul [Joc].

- 1. Apăsați **III.**
- 2. Selectați [Imagine inteligentă] > [Joc], apoi apăsaţi OK.
- 3. Apăsați <sup>5</sup> pentru a ieși.

Cele mai practice conexiuni pentru o consolă de jocuri sunt în partea laterală a televizorului.

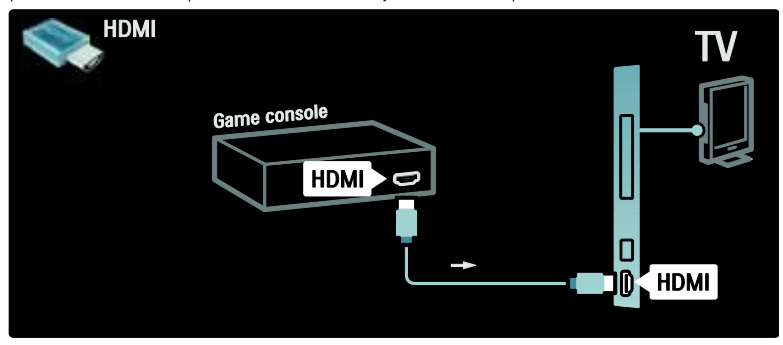

Dacă nu puteţi utiliza conectorul lateral, utilizaţi cablul HDMI sau EXT2 (YPbPr şi Audio L/R) pentru a conecta consola de jocuri la spatele televizorului. (La anumite modele, EXT2 are eticheta EXT3).

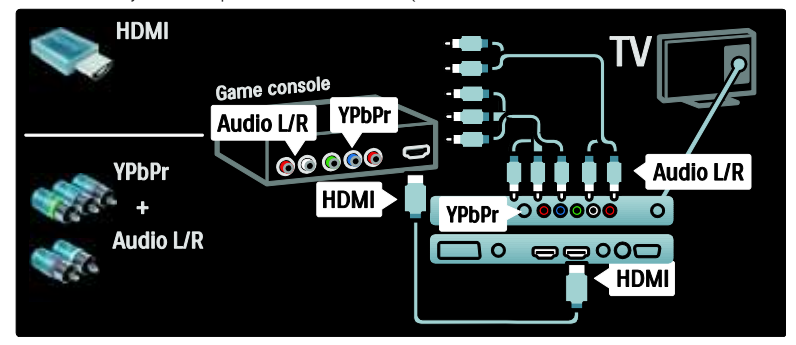

## Dig. cameră

Pentru a vizualiza imagini pe camera dvs. digitală, conectaţi-o la conexiunea USB din partea laterală a televizorului şi porniţi-o. Dacă nu apare automat continutul camerei dvs., poate fi necesar să activaţi Protocolul de transfer imagini (PTP) pe cameră. Consultati manualul de utilizare al camerei pentru instrucţiuni.

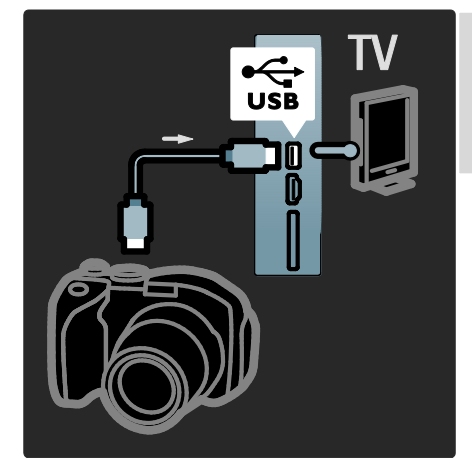

## Dig. cameră video

Conexiunea cea mai practică pentru o cameră video este în partea laterală a televizorului.

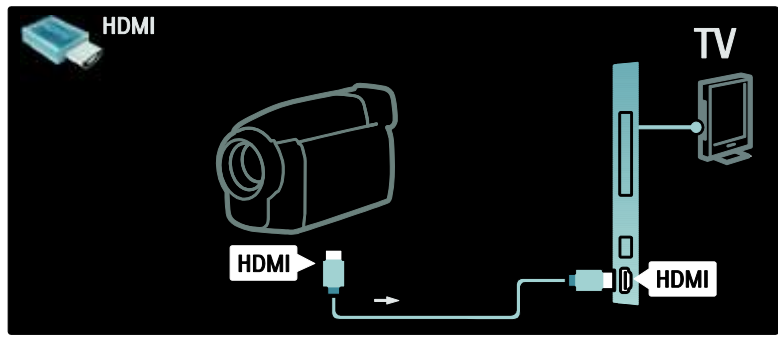

Dacă nu puteţi utiliza conectorul lateral, utilizaţi un cablu HDMI sau EXT2 (YPbPr şi Audio L/R) pentru a conecta camera video la spatele televizorului. (La anumite modele, EXT2 are eticheta EXT3).

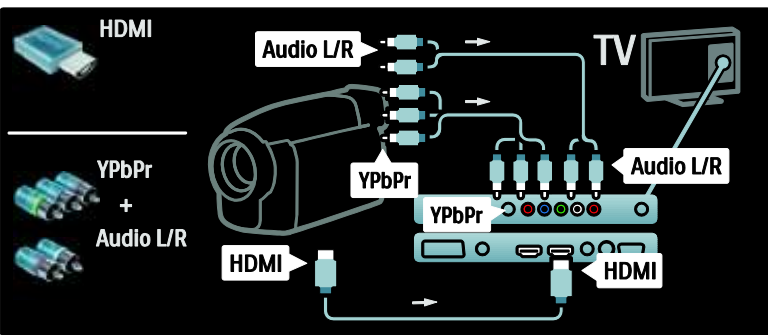

## Decodor de canale

Înainte de a utiliza un decodor digital SCART de canale, selectaţi canalul pe care doriţi să-l decodati și atribuiți decodorul la conectorul SCART.

1. Apăsați **n**. 2. Selectați [Configurare] > [Setări canal] >  $[Decode']$  >  $[Canal]$ .

## P<sub>C</sub>

Conectati un calculator utilizând unul dintre următoarele cabluri: Cablu HDMI

 $HDMI$  $HDM$   $\Box$ 

Cablu DVI-HDMI

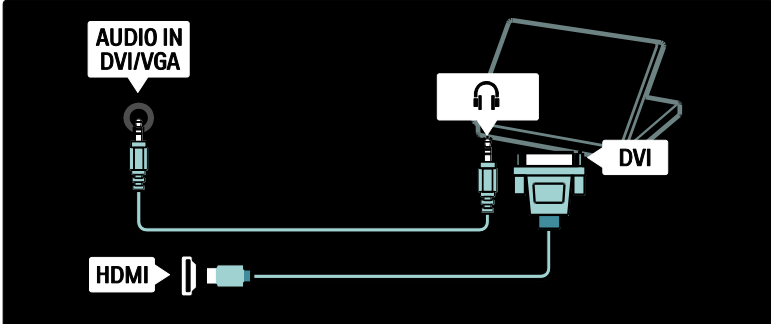

- 3. Setaţi canalul pe care doriţi să-l decodaţi.
- 4. Selectaţi [Stare], apoi locaţia decodorului.
- 5. Apăsați OK.

#### Cablu HDMI şi adaptor HDMI-DVI

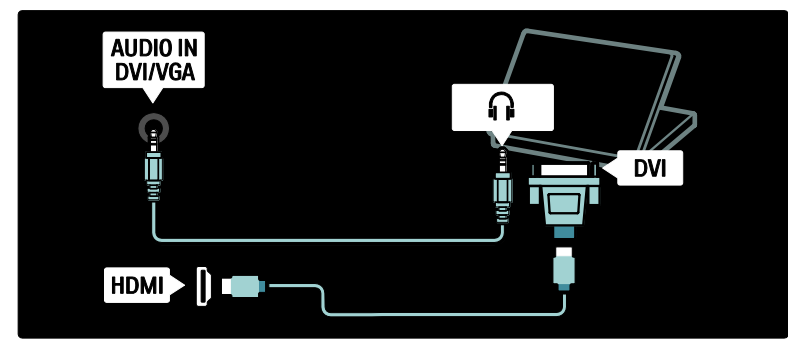

Cablu VGA

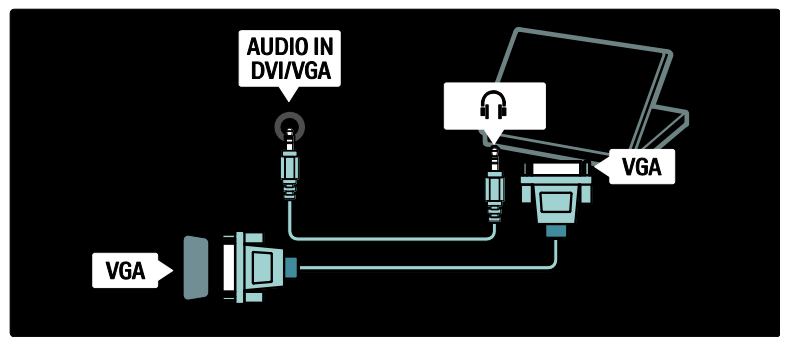

## <span id="page-54-0"></span>Utilizarea Philips Easylink

## Activarea sau dezactivarea EasyLink

Philips EasyLink asigură mai multe caracteristici care vă permit să controlaţi dispozitivele care sunt conectate prin intermediul HDMI. Dispozitivele conectate trebuie să accepte standardul HDMI-CEC standard şi trebuie configurate în mod adecvat pentru ca EasyLink să functioneze.

Notă: Functionalitatea HDMI-CEC este cunoscută prin alte nume ale altor mărci. Unele exemple sunt Anynet (Samsung), Aquos Link (Sharp) sau BRAVIA Sync (Sony). Nu toate mărcile sunt complet compatibile cu Philips EasyLink.

Pentru a activa sau dezactiva EasyLink Notă: Nu activati caracteristica Philips EasyLink dacă nu intenţionaţi să o utilizaţi. 1. Apăsați **fi**.

2. Selectati [Configurare] > [Setări TV] > [EasyLink] > [Activ] sau [Oprit], apoi apăsati OK.

## <span id="page-54-1"></span>Caracteristici EasyLink

Cu Philips EasyLink activat, sunt disponibile următoarele caracteristici:

#### Redare la o singură atingere

Atunci când redati continut de pe un dispozitiv compatibil HDMI-CEC, televizorul comută din poziţia standby şi comută la sursa corectă.

#### Trecerea la modul standby cu o singură atingere

Atunci când vă conectați televizorul la un dispozitiv compatibil HDMI-CEC, apăsând de pe telecomanda televizorului se comută televizorul și toate dispozitivele HDMI conectate în modul standby.

#### Controlul sonorului sistemului

Atunci când vă conectați televizorul de exemplu la un Sistem Home Theatre (HTS) compatibil HDMI-CEC, boxele televizorului se dezactivează automat, iar semnalul de la televizor este redat prin HTS.

Pentru mai multe informaţii despre controlul sistemului audio şi despre alte tipuri de configurații ale boxelor televizorului, consultați Conectarea televizorului > Utilizarea caracteristicii Philips EasyLink > Boxe televizor (Pagina [57\)](#page-56-0).

#### Telecomanda EasyLink

Telecomanda EasyLink vă permite să controlaţi dispozitivele compatibile HDMI-CEC utilizând telecomanda televizorului.

Pentru a activa telecomanda EasyLink, consultati Conectarea televizorului > Utilizarea caracteristicii Philips EasyLink> Activarea sau dezactivarea telecomenzii EasyLink (Pagina [56\)](#page-55-0).

#### Legătură Pixel Plus

Dispozitivele Philips EasyLink conectate pot aplica propria lor procesare a calităţii imaginii unui clip video, înainte de a-l transfera pe televizor. Aceasta poate interfera cu procesarea imaginii televizorului. Permite Legăturii Pixel Plus să decupleze procesarea calităţii imaginii de la dispozitivele Philips EasyLink conectate.

#### Pentru a activa legătura Pixel Plus

1. Apăsati **fi** 

2. Selectați [Configurare] > [Setări TV] > [EasyLink] > [Legătură Pixel Plus] > [Activ]. 3. Apăsaţi OK pentru a activa.

#### Comutare automată subtitrare

Comutarea automată subtitrare afişează subtitrările de pe sistemul Home Theatre compatibil Philips EasyLink pe imaginea video a televizorului. Imaginea video este astfel lătită pe întregul ecran al televizorului, fără a fi necesară crearea unei bare de subtitrare separate la partea inferioară a ecranului.

#### Pentru a activa comutarea automată subtitrare

1. Apăsați **n** 

2. Selectați [Configurare] > [Setări TV] >

[EasyLink] > [Comutare automată subtitrare].

3. Selectati **[Activ]**, apoi apăsați OK pentru a activa.

#### Mod numai audio

Modul numai audio vă permite să redaţi semnal audio de pe un dispozitiv Philips EasyLink conectat prin boxele televizorului în timp ce televizorul se află în standby.

Apăsați **III** pentru a primi sunet de la dispozitivul Philips EasyLink conectat. Dacă este disponibil, modul numai audio este activat.

Acceptaţi solicitarea de pe televizor pentru a activa modul numai audio.

Controlati redarea audio cu telecomanda televizorului.

## Activarea sau dezactivarea telecomenzii EasyLink

<span id="page-55-0"></span>Atenție: Aceasta este o setare avansată. Verificaţi că toate dispozitivele compatibile HDMI-CEC conectate acceptă această setare. Dispozitivele care nu acceptă această setare nu vor răspunde la comenzile de la telecomanda televizorului.

1. Apăsati **<del>n</del>** 2. Selectaţi [Configurare] > [Setări TV] > [EasyLink] > [Telecomandă cu EasyLink] > [Activ] sau [Oprit]. 3. Apăsați OK pentru a activa.

# Română

#### Note:

- Dacă nu puteți ieși din meniul dispozitivului conectat, apăsați <sup>5</sup>.
- Pentru a comuta înapoi la comanda televizorului, apăsați **f**i și selectați [Vizionare TV].
- Pentru a controla un alt dispozitiv, apăsați **î** și selectați dispozitivul din meniul acasă.
- Un sumar al butoanelor EasyLink pe care le puteţi utiliza cu telecomanda televizorului este disponibil la Conectarea televizorului > Utilizarea caracteristicii Philips EasyLink > Butoane EasyLink (Pagina [57\)](#page-56-1).

## Butoanele EasyLink

<span id="page-56-1"></span>Controlaţi dispozitivele compatibile HDMI-CEC cu următoarele butoane de pe telecomanda televizorului.

- OK: Porneşte, întrerupe sau reia redarea pe dispozitivul conectat. Activează de asemenea o selectie sau accesează meniul dispozitivului.
- I◀ (Anterior) / I (Următorul): Caută înapoi şi înainte pe dispozitivul conectat.
- Butoane numerice:Atunci când EasyLink este activat, selectează un titlu, un capitol sau o piesă.
- (Opțiuni): Afișează meniul dispozitivului conectat. Atunci când este apăsat, se afişează meniul televizorului.
- (Standby): Apăsaţi pentru a activa trecerea la modul standby cu o singură atingere. Aceasta comută televizorul şi dispozitivul conectat la modul standby.

Alte butoane EasyLink sunt disponibile prin intermediul Telecomenzii pe ecran (OSRC).

#### Pentru a accesa OSRC

1. În timp ce vizionati un program la un dispozitiv conectat, apăsați  $\blacksquare$ . 2. Selectați [Afișare telecomandă], apoi apăsati OK.

#### 3. Utilizaţi Butoane pentru navigare şi OK

pentru a selecta şi a utiliza un buton pe ecran.

4. Apăsați <sup>+</sup> pentru a ieși.

## Configurare boxe televizor

<span id="page-56-0"></span>De obicei conectați televizorul la un dispozitiv compatibil HDMI-CEC, precum un HTS, utilizând atât un cablu HDMI pentru semnalul video, cât şi un cablu audio digital pentru semnalul audio. Puteti scoate semnalul audio al televizorului numai prin cablul, cu conditia ca atât televizorul, cât și dispozitivul să fie compatibile HDMI ARC (consultaţi Conectarea televizorului > Utilizarea caracteristicii Philips EasyLink > Utilizarea HDMI ARC (Pagina 58)).

#### Configurare boxe televizor

- 1. Apăsați **n**
- 2. Selectați [Configurare] > [Setări TV] > [EasyLink] > [Boxe TV].

3. Selectati una dintre următoarele optiuni, apoi apăsați OK:

- [Oprit]: Opriti boxele televizorului.
- [Activ]: Porniți boxele televizorului.
- [EasyLink]: Semnalul audio al televizorului este în continuare transmis prin boxele televizorului. Comutati semnalul audio al televizorului la dispozitivul audio HDMI-CEC conectat prin meniul de experimentare.
- [Pornire autom. EasyLink]: Opreşte automat boxele televizorului şi transferă semnalul audio al televizorului la dispozitivul audio HDMI-CEC conectat.

#### Comutare semnal audio televizor în meniul de experimentare

Dacă [EasyLink] sau [Pornire autom.

EasyLink] sunt selectate, accesati meniul de experimentare pentru a comuta semnalul audio al televizorului.

- 1. Când priviți la televizor, apăsați **III**.
- 2. Selectați **[Boxe]**, apoi apăsați **OK**.

3. Selectati una dintre următoarele optiuni, apoi apăsați OK:

 [Televizor]: Pornit în mod prestabilit. Transmite semnalul audio al televizorului prin boxele televizorului până când dispozitivul audio HDMI-CEC conectat comută la control sistem audio. După aceea semnalul audio al televizorului este transmis prin dispozitivul conectat.

[Amplificator]: Transmite semnalul audio prin dispozitivul HDMI-CEC conectat. Dacă modul sistem audio nu este activat pe dispozitiv, semnalul audio se va transmite în continuare din boxele televizorului dacă **[EasyLink]** a

fost selectat. Dacă [Pornire autom. EasyLink] a fost activat, televizorul solicită dispozitivului conectat să comute la modul sistem audio.

## Utilizarea HDMI ARC

Conectorul HDMI 1 este compatibil cu HDMI 1.4-Audio Return Channel (ARC). Utilizati-l pentru a scoate semnalul audio la un dispozitiv audio compatibil HDMI ARC, precum un sistem Home **Theatre** 

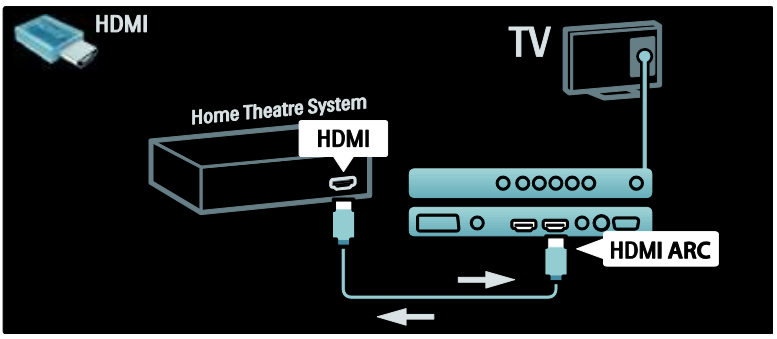

HDMI ARC vă permite să utilizați Philips EasyLink pentru a scoate semnalul audio al televizorului direct la un dispozitiv audio conectat, fără necesitatea unui cablu audio digital suplimentar.

Asigurati-vă că dispozitivul este compatibil HDMI-CEC şi ARC şi că televizorul este conectat la dispozitiv utilizând un cablu HDMI ataşat la conectorii HDMI ARC.

#### Activare sau dezactivare HDMI ARC

Notă: Activarea HDMI ARC adaugă în mod automat dispozitivul la meniul acasă.

- 1. Apăsați **n**
- 2. Selectați [Configurare] > [Setări TV] > [EasyLink] > [HDMI 1 - ARC] > [Activ] sau [Oprit].
- 3. Apăsați **OK** pentru a activa.

# <span id="page-57-0"></span>Utilizarea unui CAM

## Introducerea şi activarea unui CAM

Atenție: Asigurați-vă că urmați instrucțiunile descrise mai jos. Inserarea eronată a Modulului de acces conditionat (CAM) poate avaria atât modulul CAM, cât şi televizorul.

#### Note:

- Acest televizor acceptă atât CI, cât şi CI+. CI+ permite furnizorilor de servicii să ofere programe digitale HD premium cu un nivel înalt de protejare la copiere.
- Consultați documentația primită de la operatorul de servicii despre cum se introduce cardul în Modul de acces conditionat

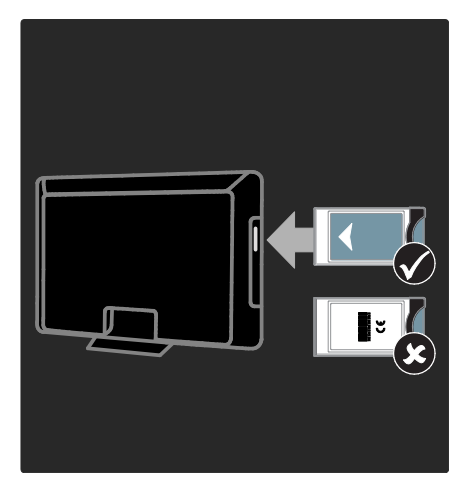

#### 1. Opriti televizorul.

2. Respectând instrucțiunile tipărite de pe CAM, introduceţi uşor modulul CAM în Interfaţa comună de pe partea laterală a televizorului.

3. Împingeţi modulul CAM în interior şi aşteptaţi activarea modulului CAM. Activarea poate dura câteva minute. Nu scoateti modulul CAM din slot când este utilizat, deoarece serviciile digitale vor fi dezactivate.

## Accesarea serviciilor CAM

1. După instalarea şi activarea CAM, apăsaţi Е. .

2. Selectați *[Interfata generala]*, apoi apăsați OK.

3. Selectati furnizorul CAM și apăsați OK.

#### Urmărirea unui serviciu CAM

Dacă un modul CAM este introdus şi abonamentul este plătit, televizorul afişează programul furnizorului de servicii TV digitale. Aplicatiile, functionarea lor, continutul și mesajele de pe ecran variază în functie de serviciul CAM.

# <span id="page-59-0"></span>6 Depanare

# <span id="page-59-1"></span>Contactati-ne

Dacă nu puteți soluționa o problemă. consultati sectiunea Întrebări frecvente pentru acest televizor la

#### [www.philips.com/support](http://www.philips.com/support).

Dacă problema rămâne nerezolvată, contactati centrul de asistentă Philips Consumer Care din tara dvs., din cele listate în prospectul care însoţeşte produsul dvs.

Notati modelul și seria televizorului dumneavoastră înainte de a contacta Philips. Aceste numere sunt tipărite pe spatele televizorului și pe ambalaj.

Avertisment: Nu încercați să reparați dumneavoastră televizorul. Aceasta ar putea cauza răni grave, daune ireparabile pentru televizorul dvs. sau anularea garanţiei.

# <span id="page-59-2"></span>Probleme generale referitoare la televizor

#### Televizorul nu porneşte:

- Scoateti cablul de alimentare din priză. Aşteptaţi un minut şi apoi reconectaţi-l.
- Verificati conectarea corespunzătoare a cablului de alimentare.
- Verificati că comutatorul de alimentare de la spatele/partea inferioară a televizorului este activat.

#### Televizorul nu răspunde la telecomandă sau la controalele laterale atunci când este pornit

Televizorul necesită o anumită perioadă pentru a porni. În acest timp, televizorul nu va răspunde la telecomanda sau la controalele laterale. Acest comportament este normal.

#### Ledul de Standby al televizorului luminează roşu intermitent:

Scoateti cablul de alimentare din priză. Aşteptaţi până când televizorul se răceşte înainte de a reconecta cablul de alimentare. Dacă ledul luminează în continuare roşu intermitent, contactaţi Philips Consumer Care.

#### Ati uitat codul pentru a debloca o caracteristică de blocare pentru copii Tastati '8888'.

Meniul televizorului este afişat într-o limbă greşită:

Schimbati meniul televizorului în limba preferată.

Pentru informatii suplimentare, consultați Configurare televizor > Modificare setări limbi > Limbă meniu (consultati "[Limbă](#page-37-4)  [meniu](#page-37-4)" la pagin[a 38\)](#page-37-4).

#### La pornirea/oprirea/comutarea în modul Standby a televizorului, auziţi un sunet scârtâitor din carcasa televizorului:

Nu este necesară nicio acţiune. Sunetul indică dilatarea şi contractarea normală a televizorului pe măsură ce acesta se încălzeşte şi se răceşte. Acesta nu influentează performanta televizorului.

Atunci când televizorul se află în modul standby, este afişat un ecran de pornire splash, apoi revine la modul standby. Acest comportament este normal. Ecranul de pornire este afişat atunci când televizorul este deconectat de la retea și reconectat. Pentru a porni televizorul din standby, apăsaţi pe telecomandă sau apăsaţi orice tastă de pe partea laterală a televizorului.

# <span id="page-60-0"></span>Probleme legate de canalele televizate

#### Canalele instalate deja nu apar în lista de canale:

Verificaţi dacă este selectată lista corectă de canale.

#### Nu s-au găsit canale digitale în timpul instalării:

Verificati dacă televizorul acceptă DVB-T, DVB-C or DVB-S în tara dumneavoastră. Consultați lista de țări de pe partea din spate a televizorului.

# <span id="page-60-1"></span>Probleme legate de imagine

#### Indicatorul de alimentare este pornit, dar nu apare imaginea:

- Verificaţi dacă antena este corect conectată la televizor.
- Verificati dacă este selectat dispozitivul corect ca sursă pentru televizor.

#### Există sunet, dar fără imagine:

Verificaţi dacă setările de imagine sunt setate corect.

#### Semnalul TV este slab din cauza conexiunii antenei:

- Verificati dacă antena este corect conectată la televizor.
- Difuzoarele, dispozitivele audio fără împământare, lumina neonului, clădirile înalte sau munţii pot influenţa calitatea imaginii. Dacă este posibil, încercaţi să îmbunătățiți calitatea semnalului schimbând directia antenei sau mutând dispozitivele departe de televizor.
- În cazul în care semnalul este slab doar pentru un canal, efectuaţi reglarea fină a acestuia.

#### Dispozitivele conectate produc o calitate slabă a imaginii

- Verificaţi dacă dispozitivele sunt corect conectate.
- Verificaţi dacă setările de imagine sunt setate corect.

#### Televizorul nu mi-a salvat setările:

Verificați dacă locația televizorului este setată la setarea acasă. Acest mod vă oferă flexibilitatea de a schimba şi salva setările.

#### Imaginea nu se potriveşte pe ecran - este prea mare sau prea mică:

Încercati să utilizați alt format de imagine. Poziția imaginii pe ecran este incorectă. Semnalele de imagine de la anumite dispozitive nu se încadrează corect în ecran. Verificati semnalul de iesire al dispozitivului.

#### Imaginea este codată:

S-ar putea să aveti nevoie de un Modul de acces condiţionat pentru a accesa conţinutul. Consultaţi operatorul dumneavoastră.

#### Pe ecranul televizorului apare un banner tip "etichetă electronică", banner care afișează informaţii:

Televizorul este în modul [Shop]. Îndepărtați eticheta electronică prin setarea televizorului la modul [Acasa], apoi reporniți televizorul. Consultați Configurarea televizorului > Modificarea altor setări > Locaţie televizor (Pagin[a 39](#page-38-1)) pentru informații suplimentare.

# <span id="page-60-2"></span>Probleme legate de sunet

#### Televizorul are imagine, dar nu are sunet:

Dacă nu este detectat niciun semnal audio, televizorul opreşte automat ieşirea audio acest lucru nu indică existenta unei defectiuni.

- Verificati dacă toate cablurile sunt conectate corespunzător.
- Verificati ca volumul să nu fie setat la 0.
- Verificati ca sunetul să nu fie conectat pe Mute.
- Verificati ca difuzoarele TV să fie setate pe meniul de sunet.
- Verificaţi ca ieşirea video a televizorului să fie conectată la intrarea audio a dispozitivului activat compatibil HDMI CEC/EasyLink HTS. De la difuzoarele HTS ar trebui să poată fi auzit sunetul.

#### Televizorul afişează imaginea, dar calitatea sunetului este slabă:

Verificaţi dacă setările de imagine sunt setate corect.

#### Televizorul afişează imaginea, dar sunetul se aude de la o singură boxă:

Verificati dacă balansul sunetului este setat la mijloc.

# <span id="page-61-0"></span>Probleme legate de conexiunea HDMI

#### Există probleme cu dispozitivele HDMI:

- Observaţi că suportul HDCP (High-bandwidth Digital Content Protection - Protectie Continuturi Digitale pentru Lătime de bandă mare) poate mări durata necesară televizorului pentru a afişa conţinutul de la un dispozitiv HDMI.
- Dacă televizorul nu recunoaşte dispozitivul HDMI şi nicio imagine nu este afişată pe ecran, încercaţi să comutaţi sursa de la un dispozitiv la altul şi înapoi.
- Dacă există întreruperi intermitente de sunet, verificaţi dacă setările de ieşire din dispozitivul HDMI sunt corecte.
- Dacă utilizați un adaptor sau un cablu HDMI - DVI, asigurati-vă că este conectat un cablu suplimentar la AUDIO L/R sau la AUDIO IN (numai mini-jack).

#### Nu puteţi utiliza caracteristici EasyLink:

Verificati ca dispozitivele HDMI sunt compatibile HDMI-CEC. Caracteristicile EasyLink functionează numai cu dispozitive care sunt compatibile HDMI-CEC.

Dacă un dispozitiv audio compatibil HDMI CDC este conectat la televizor, iar televizorul nu afişează nicio pictogramă pentru mut sau volum atunci când sunetul este anulat, mărit sau micşorat.

Acest comportament este normal atunci când un dispozitiv compatibil HDMI CEC este conectat.

# <span id="page-61-1"></span>Probleme de conectivitate USB

#### USB conţinutul dispozitivului USB nu este afişat:

- Verificaţi dacă dispozitivul de stocare USB este setat pe compatibil cu "Mass Storage Class", după cum este descris în documentația dispozitivului dumneavoastră.
- Verificaţi dacă dispozitivul de stocare USB este compatibil cu televizorul.
- Verificaţi dacă formatele fişierelor audio şi imagine sunt acceptate de televizor.

#### Fişierele audio şi de imagine nu sunt redate sau afişate lin:

Performanţa de transfer a dispozitivului USB poate limita rata de transfer către televizor, cauzând o redare slabă.

# <span id="page-61-2"></span>Probleme legate de conexiunea PC

## Afişajul PC pe televizor nu este stabil:

- Verificati dacă PC-ul dumneavoastră utilizează rezoluţia şi rata de reîmprospătare acceptate.
- Setati formatul de imagine al televizorului la nescalat.

# Română

# <span id="page-62-0"></span>7 Date tehnice

# <span id="page-62-1"></span>Imagine ansamblu

Informaţiile despre produs pot fi modificate fără preaviz. Pentru informații detaliate despre produs, consultaţi site-ul [www.philips.com/support](http://www.philips.com/support).

# <span id="page-62-2"></span>Putere şi recepţie

#### Alimentare

- $\bullet$  Alimentare de la retea: 220-240 V $\sim$  c.a.; 50-60 Hz
- Temperatura ambientală: 5°C 35°C
- Pentru alimentare şi consum în modul standby, consultaţi specificaţiile produsului la [www.philips.com/support](http://www.philips.com/support).

#### **Receptie**

- Intrare antenă: 75 ohm coaxial (IEC75)
- Sistem TV: DVB COFDM 2 K/8 K,
- Redare video: NTSC, PAL, SECAM
- Televizor digital: MPEG-4, DVB-T (Terestru), DVB-C (Cablu), DVB-S (Satelit - numai pe anumite modele), MHP (Multimedia Home Platform disponibil numai în Italia).
- Benzi pentru tuner: VHF, UHF, S-Channel, Hyperband

## <span id="page-62-3"></span>Afişaj şi sunet

#### Imagine / Afişaj

- Tip afişaj: LCD Full HD W-UXGA
- Dimensiune diagonală:
	- 81 cm/32 inci
	- 94 cm/37 inci
	- 102 cm/40 inci
	- 107 cm/42 inci
	- 117 cm/46 inci
	- 132 cm/52 inci
- Raport lăţime/lungime: Ecran panoramic 16:9
- Rezoluţie panou: 1920x1080p, 100 Hz
- Caracteristici avansate imagine Pixel Plus HD
- Procesare 1080p 24/25/30/50/60 Hz
- LCD de 100 Hz

#### Sunet

- Putere de ieşire (RMS): 20 W
- Incredible Surround
- Sunet clar
- Virtual 2.1 (nu este disponibil pe toate modelele)
- Mono/Stereo/NICAM (NICAM analogic la anumite modele)

## <span id="page-62-4"></span>Rezolutii de afisare

#### Formate computer - HDMI

(rezoluţie - rată de reîmprospătare)

 $640 \times 480 - 60$  Hz  $800 \times 600 - 60$  Hz 1024 x 768 - 60 Hz  $1360 \times 768 - 60$  Hz 1280 x 1024 - 60Hz 1600 x 1200 - 60 Hz 1920 x 1080 - 60 Hz

#### Formate computer - VGA

(rezolutie - rată de reîmprospătare)  $640 \times 480 - 60$  Hz  $800 \times 600 - 60$  Hz  $1024 \times 768 - 60$  Hz 1360 x 768 - 60 Hz 1280 x 1024 - 60Hz  $1600 \times 1200 - 60$  Hz  $1920 \times 1080 - 60$  Hz

#### Formate video (rezoluţie - rată de reîmprospătare)

480i - 60 Hz 480p - 60 Hz 576i - 50 Hz 576p - 50 Hz 720p - 50 Hz, 60 Hz 1080i - 50 Hz, 60 Hz 1080p - 24 Hz, 25 Hz, 30 Hz, 50 Hz, 60 Hz

# <span id="page-63-0"></span>**Multimedia**

#### Dispozitiv de stocare acceptat

USB (formatat FAT sau DOS; compatibil numai cu Mass Storage Class)

#### Fişiere imagine acceptate

JPEG (\*.jpg, \*.jpeg): EXIF, JFIF, SPIFF

#### Fişiere video şi audio acceptate

- AVI video (\*.avi): MPEG-4 SP, MPEG-4 ASP, MPEG-4 Part 2
- AVI audio (\*.avi): AC3, MPEG-1 L3, MPEG L2, AAC\_ADTS, AAC\_ISO
- MPEG video (\*.mpg, \*.mpeg, \*.vob, \*.ts): MPEG-1, MPEG-2
- MPEG audio (\*.mp2, \*.mp3, \*.mpg, \*.mpeg, \*.vob): MPEG-1 Layer 2, MPEG-2 Layer 2, AC3
- MPEG-4 video (\*.mp4): MPEG-4 AVC (H.264, L2-CIF), MPEG-4 AVC (H.264, L4-HD), MPEG-4 Part 2
- MPEG-4 audio (\*.mp4): AAC-LC, AC3, AAC\_ADTS, AAC\_ISO, HE-AAC (v1,  $v2)$
- MKV video (\*.mkv): H.264
- MKV audio (\*.mkv): HE-AAC, AC3

#### Fişiere audio acceptate (fără video)

- MPEG audio (\*.mp3): MPEG-1 Layer 3
- $\bullet$  WMA audio (\*.wma, \*.asf): WMA (v2 to v9.2)
- LPCM audio (\*.lpcm, \*.pcm, \*.wav, \*.aif, \*.aiff): \*.lpcm şi \*.pcm nu sunt acceptate de toate modelele.
- MPEG-4 audio (\*.aac, \*.mp4, \*.m4a): AAC-LC, HE-AAC (v1, v2)
- Liste de redare (\*.pls, \*.m3u)

#### Notă: Denumirile fişierelor multimedia nu trebuie să depăşească 128 de caractere.

# <span id="page-63-1"></span>**Conectivitate**

#### Posterior

- EXT 2: Component (Y Pb Pr), Audio S/D
- (pentru 40PFL6XX5) EXT 2: SCART (RGB/CVBS)
- (pentru 40PFL6XX5) EXT 3: Component (Y Pb Pr), Audio L/R. Disponibil numai pe anumite modele.
- **Căști:** Mini jack stereo de 3,5 mm
- SERV. U: Port pentru service

#### Partea inferioară

- EXT 1: SCART (RGB/CVBS)
- HDMI ARC (1): HDMI 1.4, compatibil Audio Return Channel (ARC)
- HDMI (2): HDMI 1.3a
- (pentru 40PFL6XX5) HDMI (3): HDMI 1.3a
- DIGITAL AUDIO OUT: Coaxial
- AUDIO IN: Mini jack stereo de 3,5 mm **DVI/VGA**
- ANTENNA: 75 ohm coaxial
- VGA: intrare PC

#### Parte laterală

- HDMI: HDMI 1.3c
- USB
- <span id="page-63-2"></span>CI (Common Interface +)

# Dimensiuni

Notă: Dimensiunile şi greutăţile sunt doar valori aproximative. Designul și specificațiile produsului pot fi modificate fără preaviz.

## 32PFL6XX5H

… fără suport 472 mm (înăltime)  $\times$  777 mm (lătime)  $\times$  42 mm (adâncime); 9,5 kg (estimare)

… cu suport 540 mm (înăltime)  $\times$  777 mm (lătime)  $\times$  221 mm (adâncime); 11,6 kg (estimare)

#### 40PFL6XX5H

...fără suport 593 mm (înălţime) x 966 mm (lăţime) x 41,5 mm (adâncime); 13 kg (estimare)

… cu suport de televizor 641 mm (înălţime) x 966 mm (lăţime) x 242 mm (adâncime); 16 kg (estimare)

#### 32PFL3705H/32PFL3805H/32PFL5405H

... fără suport 513 mm (înălţime) x 796 mm (lăţime) x 90 mm (adâncime); 8,35 kg (estimare)

... cu suport 813 mm (înăltime)  $\times$  1255 mm (lătime)  $\times$ 297 mm (adâncime); 24 kg (estimare)

#### UMv 3139 137 03585 - 20110113

... cu suport 559 mm (înălţime) x 796 mm (lăţime) x 221

mm (adâncime); 9,67 kg (estimare) 32PFL5605H/32PFL5625H

... cu suport

37PFL5405H

mm (adâncime); 11,5 kg

... fără suport 501 mm (înăltime)  $\times$  790 mm (lătime)  $\times$  92 mm (adâncime); 10 kg (estimare)

542 mm (înăltime)  $\times$  790 mm (lătime)  $\times$  221

... fără suport 582 mm (înăltime)  $\times$  912,5 mm (lătime)  $\times$  84 mm (adâncime); 9,55 kg (estimare)

... cu suport 626 mm (înăltime)  $\times$  912.5 mm (lătime)  $\times$ 236 mm (adâncime); 11,55 kg (estimare)

#### 40PFL5605H/40PFL5625H/40PFL5605K/40 PFL5705H/40PFL5805H

... fără suport 605 mm (înăltime)  $\times$  977 mm (lătime)  $\times$  86 mm (adâncime); 13,7 kg (estimate)

... cu suport 649 mm (înăltime)  $\times$  977 mm (lătime)  $\times$  236 mm (adâncime); 16,1 kg (estimare)

## 42PFL5405H

... fără suport 640 mm (înăltime)  $\times$  1019 mm (lătime)  $\times$  83 mm (adâncime); 11,38 kg (estimare)

... cu suport 683 mm (înăltime)  $\times$  1019 mm (lătime)  $\times$ 236 mm (adâncime); 13,38 kg (estimare)

#### 46PFL5605H/46PFL5805H

... fără suport 685 mm (înălţime) x 1122 mm (lăţime) x 87 mm (adâncime); 17,9 kg (estimare)

... cu suport 731 mm (înăltime)  $\times$  1122 mm (lătime)  $\times$ 268 mm (adâncime); 21,3 kg (estimate)

#### 52PFL5605H

... fără suport 764 mm (înălţime) x 1255 mm (lăţime) x 87 mm (adâncime); 20 kg (estimare)

# <span id="page-65-0"></span>8 Index

## A

acces universal, activare - 31 alimentare - 63 Ambilight - 15

## B

blocare acces copii, clasificare pentru vârstă - 28 blocare acces copii, setare cod - 28 blocare kensington - 13

## $\mathsf{C}$

CAM, activare - 59 CAM, inserare - 58 canale digitale, ascundere sau afişare - 35 canale digitale, prezentare generală - 15 canale digitale, reglaj fin - 37 canale digitale, subtitrări - 29 canale, actualizare - 35 canale, comutare - 22 canale, favorite - 27 canale, instalare (automată) - 36 canale, instalare (manuală) - 37 canale, redenumire - 35 canale, reglaj fin (analogic) - 37 canale, reglaj fin (digital) - 37 canale, reordonare - 35 casare - 11 ceas - 39 clasificare pentru vârstă - 28 conectare dispozitiv - 42 conectare, alimentare - 42 conectare, antenă - 42 conectare, decodor canale - 54 conectare, PC - 54

conectare, USB - 29 conectori inferiori - 44 conectori posteriori - 44 conectori, parte inferioară - 44 conectori, spate - 44 cronometru oprire - 28

## D

decodor - 54 deficiente de auz - 31 deficiente de vedere - 31 demo - 34 dimensiuni - 64 dispozitive, adăugare - 24 dispozitive, vizionare - 24

## E

EasyLink, activare - 55 EasyLink, boxe televizor - 57 EasyLink, butoane - 57 EasyLink, caracteristici - 55 EasyLink, redirectionare taste telecomandă -56 ecologic, prezentare generală - 12 ecologic, setări - 12 eforturi pentru mediu - 12 EPG, activare - 27 EPG, meniu - 27 EPG, prezentare generală - 27

## F

format imagine - 24

## H

HDMI - 43 HDMI ARC - 58

#### I

informatii, pe ecran - 16 informatii, pe Internet - 16 instalare canale (automată) - 36 instalare canale (manuală) - 37 interfață comună - 58

## Î

îngrijire - 11 înregistrare produs - 9 întretinerea ecranului - 11

### $\mathbf{L}$

limbă audio - 38 limbă, altele - 38 limbă, meniu - 38 listă canale - 21 listă de favorite, adăugare - 27 listă de favorite, selectare - 27 locaţie, acasă sau magazin - 39

### M

meniu acasă - 20 meniu optiuni - 21 meniu, acasă - 20 meniu, adăugare dispozitiv - 21 meniu, configurare - 21 meniu, limbă - 38 meniu, listă de canale - 21 meniu, navigare - 20 meniu, optiuni - 21 mod acasă - 39 mod magazin - 39 multimedia, prezentare generală - 16 multimedia, redare fişiere - 29

## $\Omega$

oprire sunet boxe televizor - 23

### P

PC, conectare - 54 pc, rezolutii de afisare - 63 pozitie televizor - 15

## R

radio digital - 30 reciclare - 11 redenumire canale - 35 reordonare canale - 35 rezolutie de afisare - 63

## S

Scenea, activare - 30 Scenea, încărcare imagine - 30 schimbarea canalelor - 22 setări de sunet - 34 setări din fabrică - 34 setări imagine - 33 setări prestabilite - 34 setări, asistent - 33 setări, imagine - 33 setări, sunet - 34 siguranța - 9 sincronizare buze audio - 38 smart card - 58 smart picture - 23  $smart$  sound  $-23$ software, actualizare digitală - 39 software, actualizare Internet - 39 specificatii - 63 specificatii tehnice - 63 subtitrare, analogică - 28 subtitrare, digitală - 29

subtitrare, limbă - 29, 38

#### T

telecomandă, pe ecran - 19 telecomandă, prezentare generală - 17 telecomandă, utilizare - 19 Teletext 2.5 - 27 teletext, activare - 26 teletext, căutare - 26 teletext, ecran dublu - 26 teletext, limbă - 38 teletext, meniu - 26 teletext, subpagini - 26 teletext, text digital - 27 televizor digital - 15 televizor montat pe perete - 13

## V

volum, dezactivare - 23 volum, reglare - 23

![](_page_68_Picture_0.jpeg)

![](_page_68_Picture_1.jpeg)

2011 © Koninklijke Philips Electronics N.V. Toate drepturile rezervate. Număr comandă document 313913703585